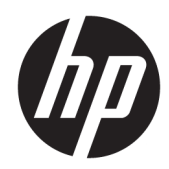

# Laitteiston käyttöopas

HP ProOne 600 G3 21 tuuman All-in-Oneyritystietokone HP ProOne 400 G3 20 tuuman All-in-Oneyritystietokone

© Copyright 2017 HP Development Company, L.P.

Windows on Microsoft Corporationin rekisteröity tavaramerkki tai tavaramerkki Yhdysvalloissa ja/tai muissa maissa.

Näitä tietoja voidaan muuttaa ilman erillistä ilmoitusta. Kaikki HP-tuotteita ja -palveluja koskevat takuut on esitetty tuote- ja palvelukohtaisesti toimitettavassa takuuilmoituksessa. Mikään tässä mainittu ei muodosta kattavampaa lisätakuuta. HP ei vastaa tässä oppaassa esiintyvistä mahdollisista teknisistä tai toimituksellisista virheistä tai puutteista.

Tämä opas sisältää tekijänoikeuslailla suojattuja omistusoikeuteen liittyviä tietoja. Mitään tämän aineiston osaa ei saa monistaa, jäljentää tai kääntää muulle kielelle ilman HP Development Companyn etukäteen antamaa kirjallista lupaa.

Ensimmäinen painos: kesäkuu 2017

913340-351

### **Tietoja tästä julkaisusta**

Tästä ohjeesta saat perustietoa tämän tietokonemallin päivittämisestä.

- **VAROITUS!** Tällä tavalla erotettu teksti ilmaisee sitä, että ohjeiden noudattamatta jättämisestä saattaa koitua vahinkoja tai jopa hengenvaara.
- **HUOMIO:** Tällä tavalla erotettu teksti ilmaisee sitä, että ohjeiden noudattamatta jättäminen saattaa vahingoittaa laitteistoa tai johtaa tietojen menetykseen.
- **W HUOMAUTUS:** Tällä tavalla erotettu teksti ilmaisee tärkeitä lisätietoja.

# Sisällysluettelo

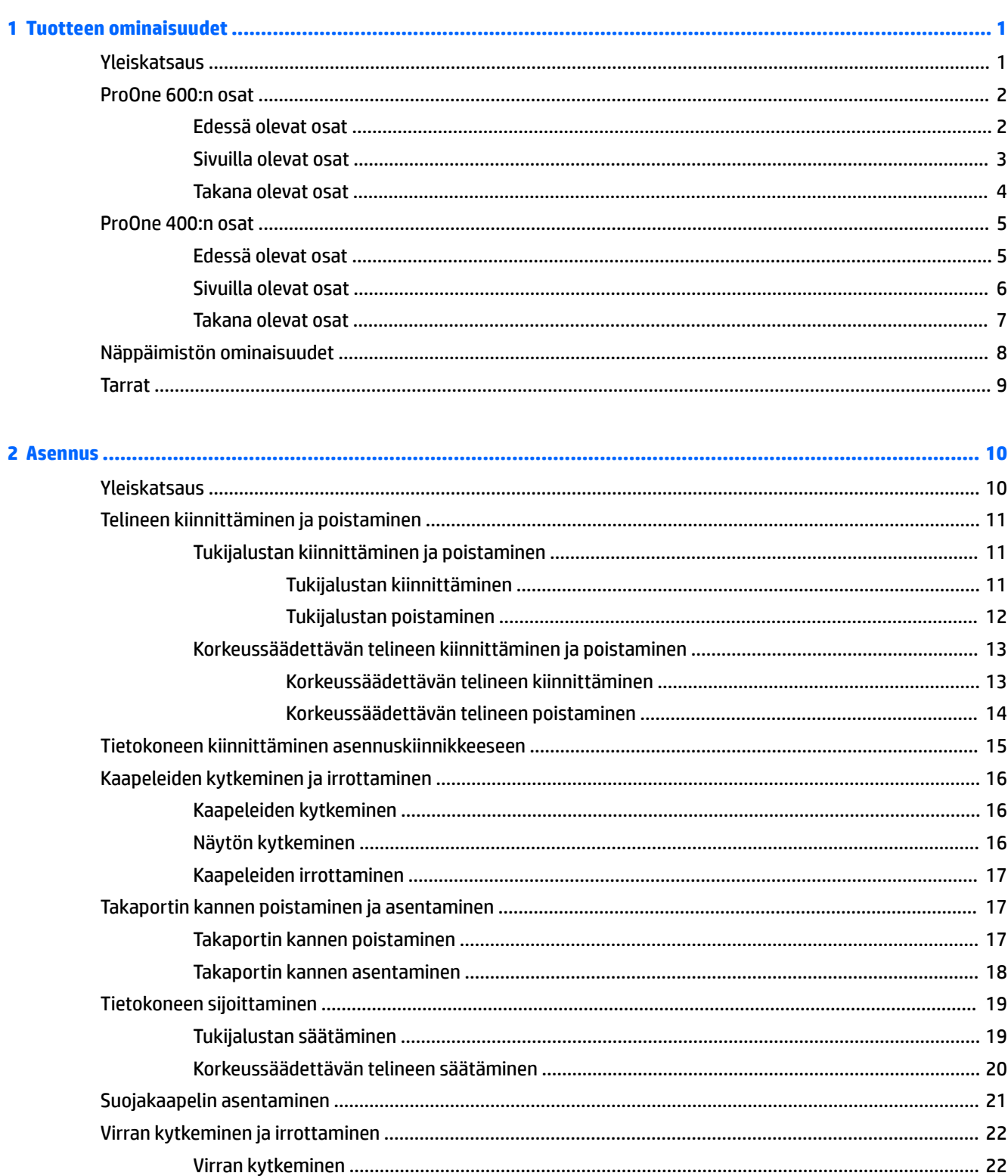

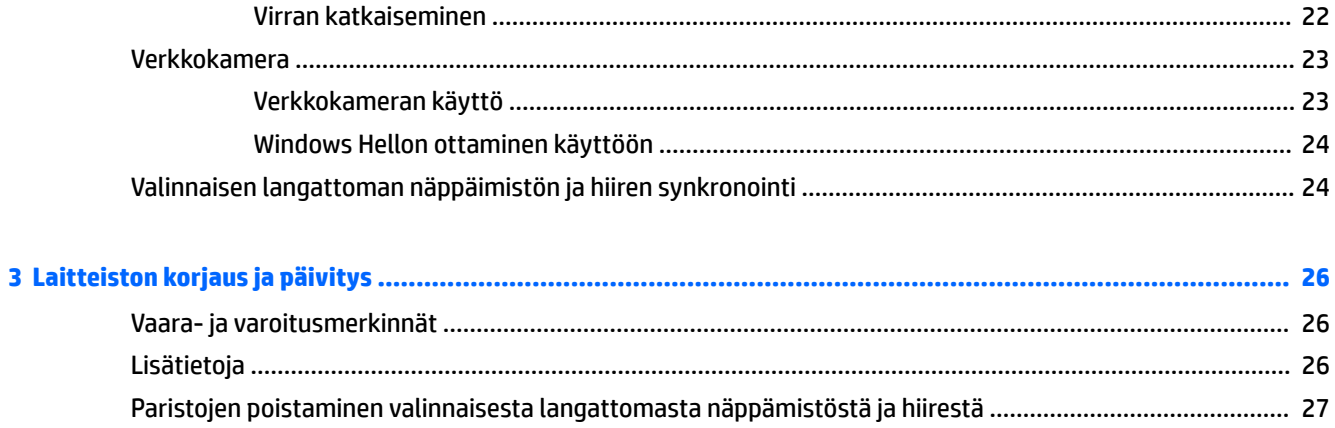

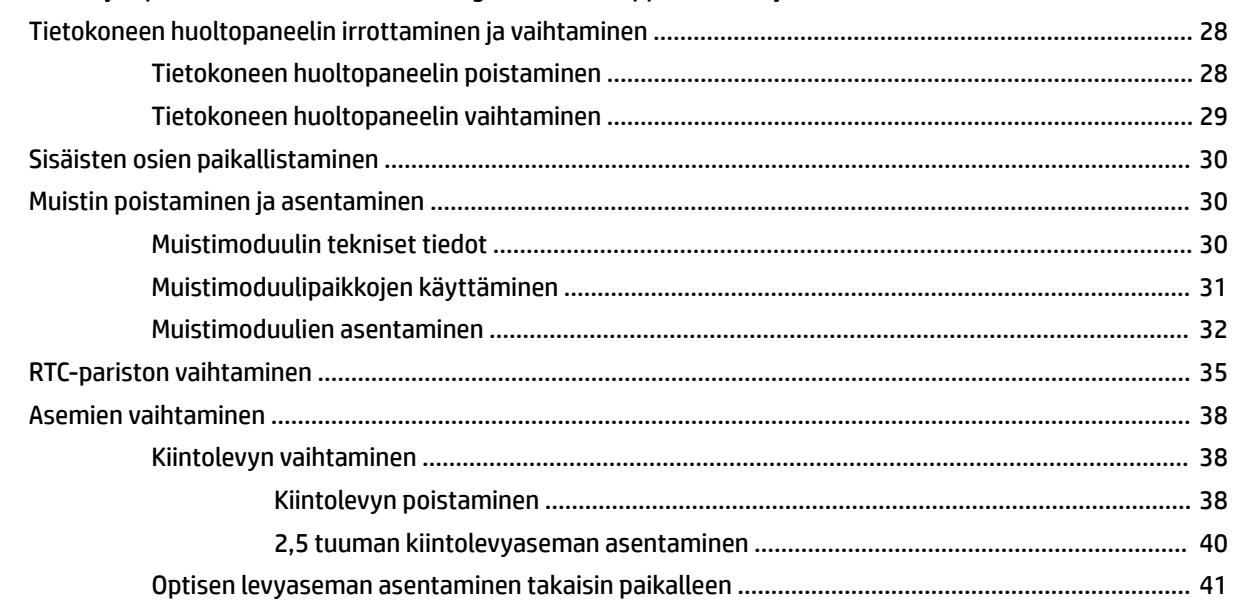

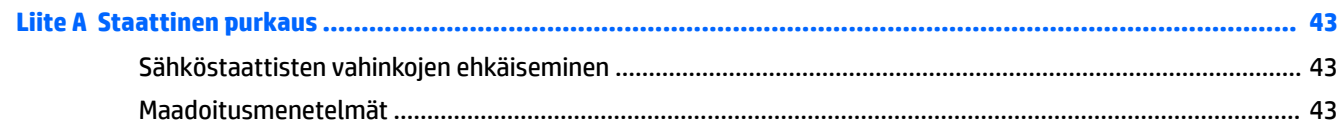

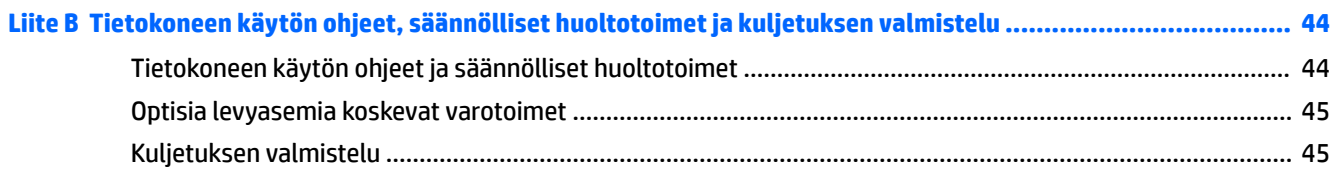

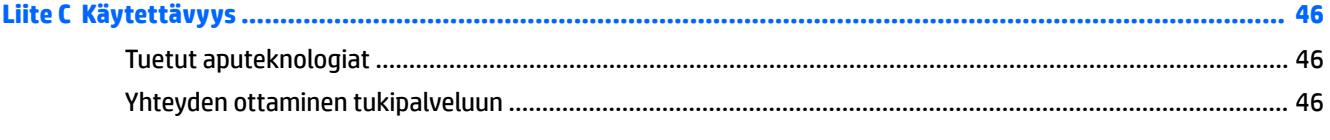

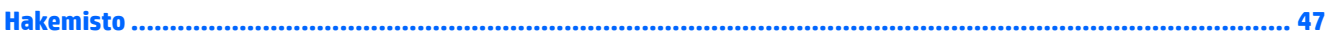

# <span id="page-6-0"></span>**1 Tuotteen ominaisuudet**

# **Yleiskatsaus**

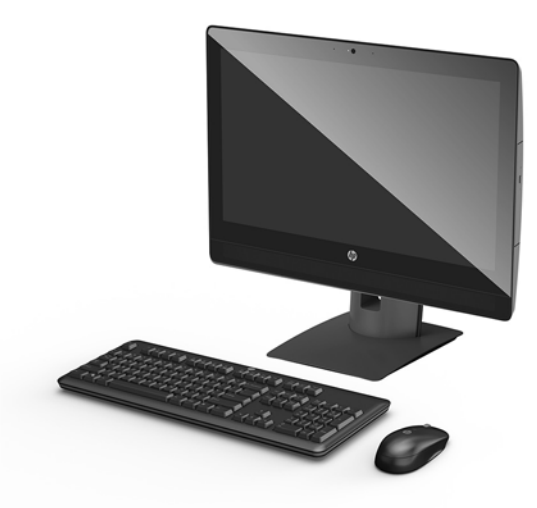

**W** HUOMAUTUS: Tämän tuotteen uusimmat käyttöoppaat ovat osoitteessa<http://www.hp.com/support>. Valitse **Etsi tuotteesi** ja toimi näyttöön tulevien ohjeiden mukaan.

# <span id="page-7-0"></span>**ProOne 600:n osat**

### **Edessä olevat osat**

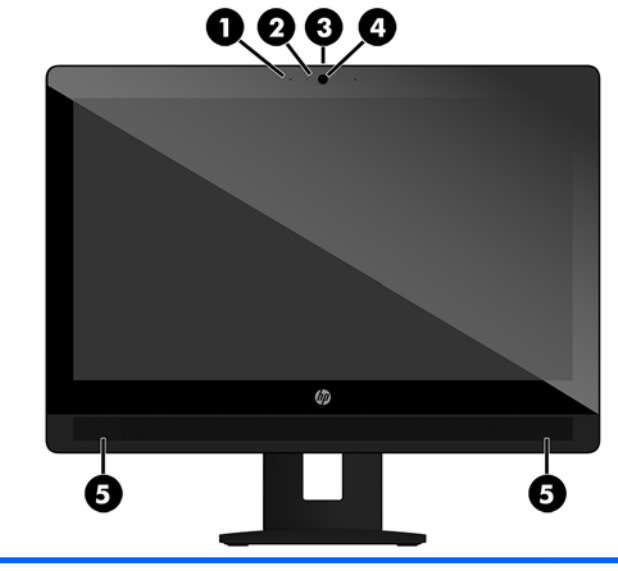

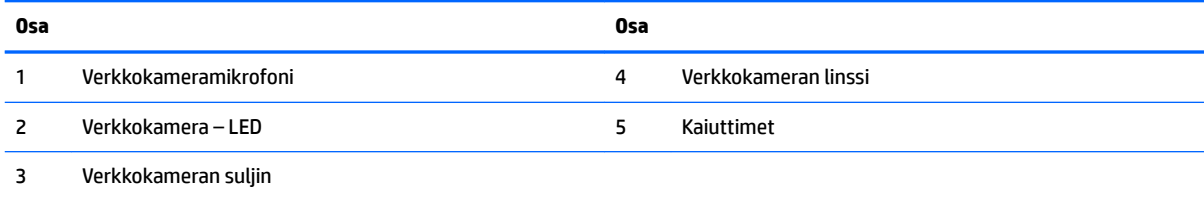

### <span id="page-8-0"></span>**Sivuilla olevat osat**

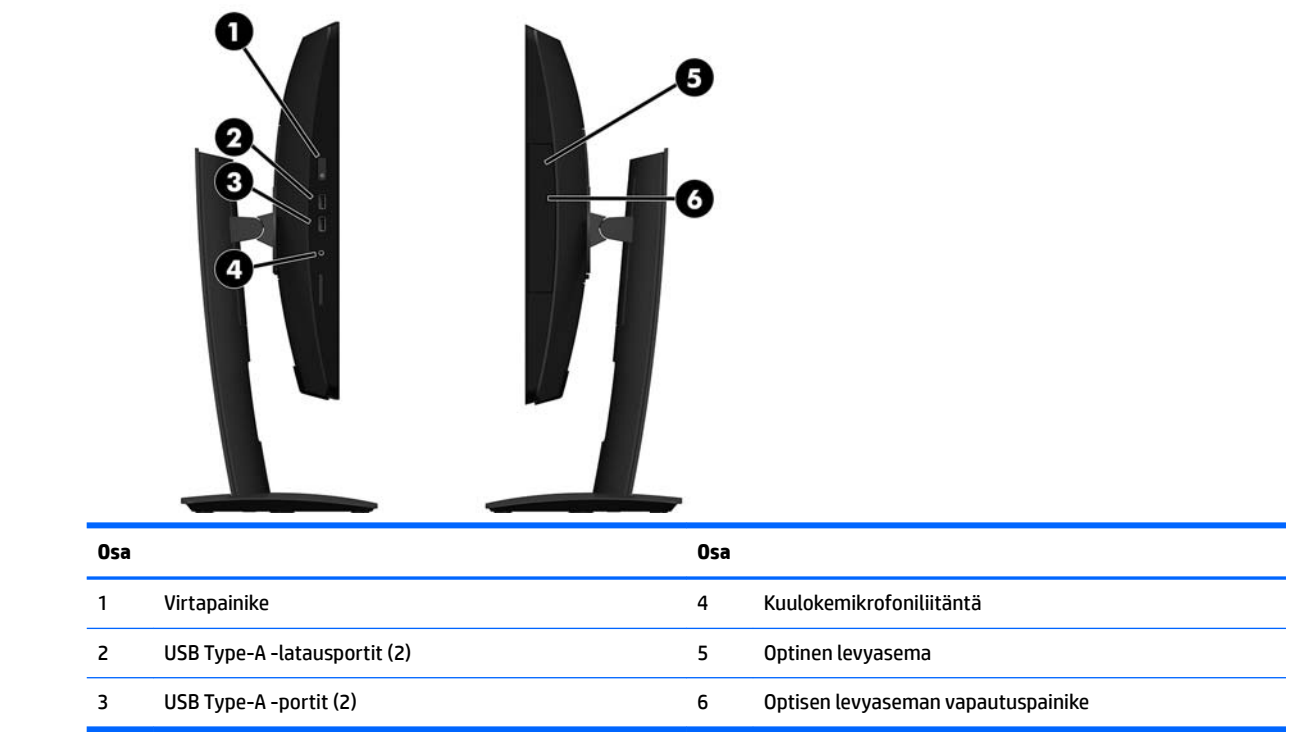

### <span id="page-9-0"></span>**Takana olevat osat**

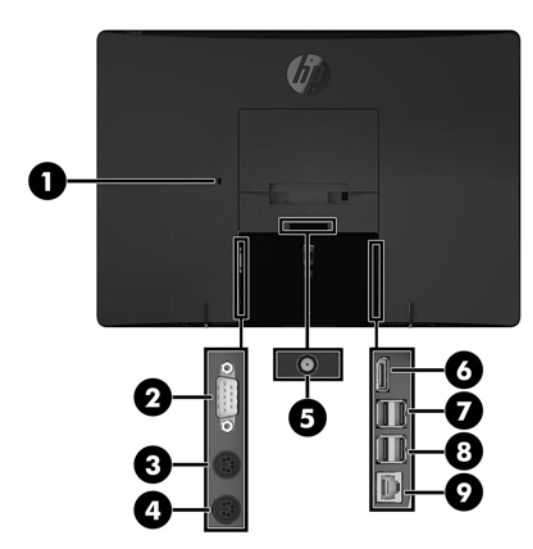

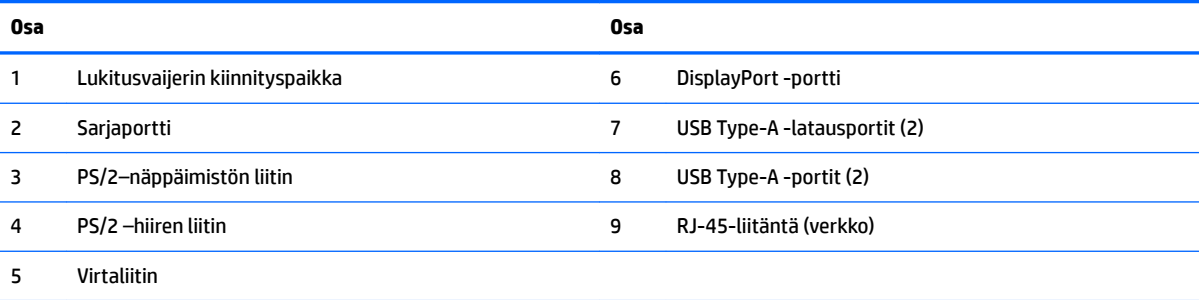

## <span id="page-10-0"></span>**ProOne 400:n osat**

### **Edessä olevat osat**

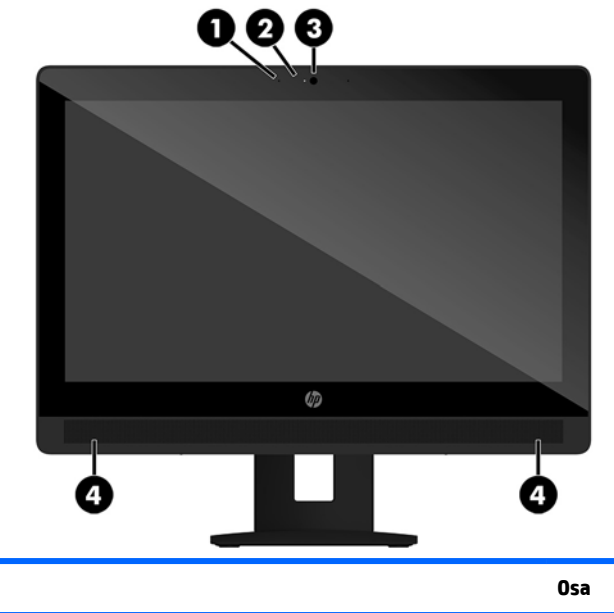

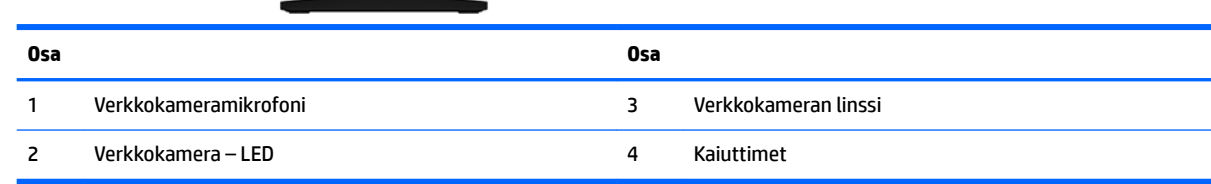

### <span id="page-11-0"></span>**Sivuilla olevat osat**

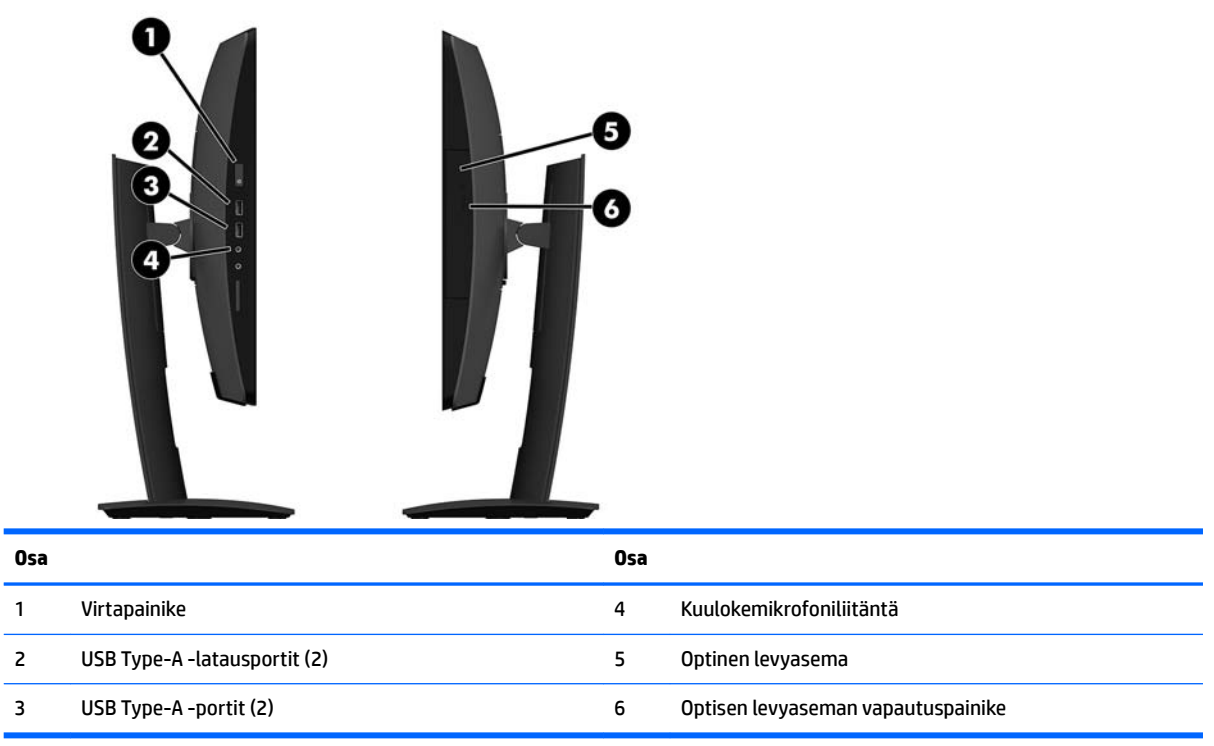

### <span id="page-12-0"></span>**Takana olevat osat**

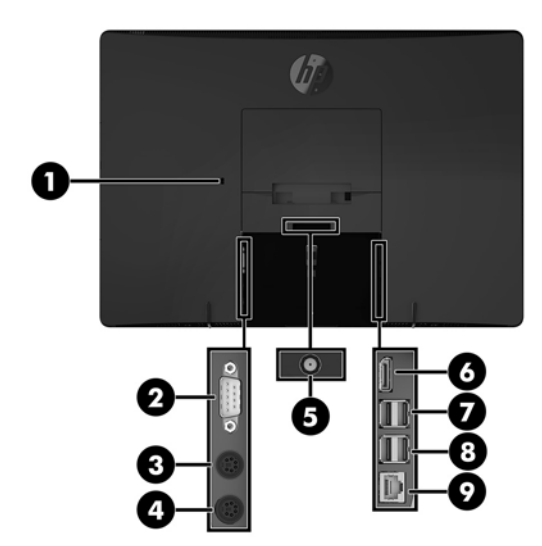

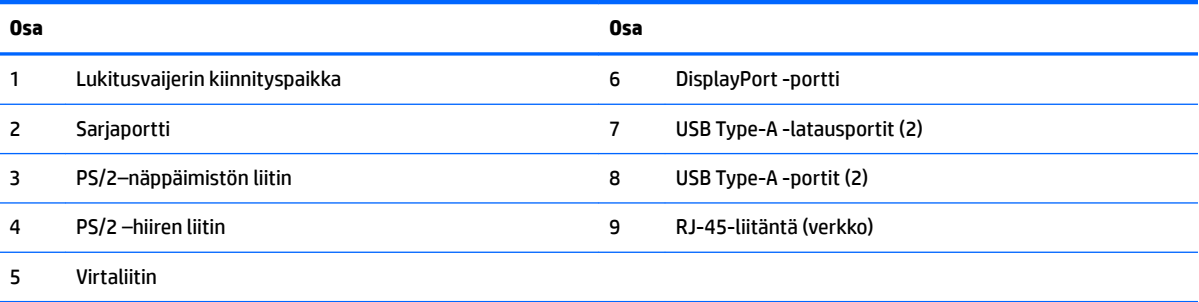

# <span id="page-13-0"></span>**Näppäimistön ominaisuudet**

Näppäimistön ja hiiri voivat olla erilaisia.

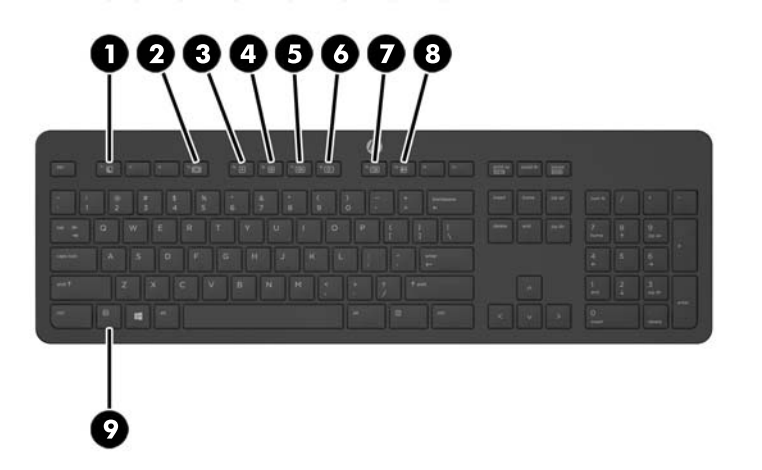

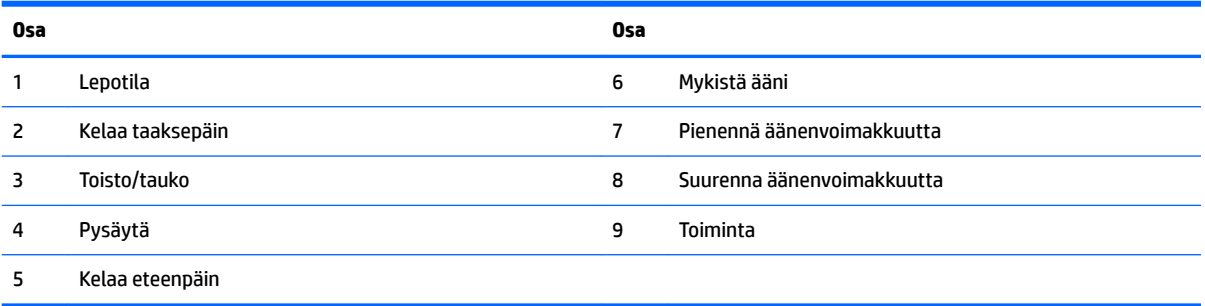

### <span id="page-14-0"></span>**Tarrat**

Tietokoneeseen kiinnitetyissä tarroissa on tietoja, joita voit tarvita ongelmanratkaisussa tai matkustaessasi ulkomaille tietokoneen kanssa.

**TÄRKEÄÄ:** Kaikki tässä osassa kuvatut tarrat on kiinnitetty telineen tai tietokoneen pohjaan.

- 1. Microsoft<sup>®</sup> Certificate of Authenticity -aitoustodistustarra (vain tietyissä Windows 8:aa edeltävissä malleissa): Tarrassa on Windows-tuotetunnus. Voit tarvita Product Key -tuotetunnusta käyttöjärjestelmän päivittämisen tai vianmäärityksen yhteydessä. HP-laitteissa, joissa on valmiiksi asennettu Windows 8 tai Windows 8.1, ei ole fyysistä tarraa, vaan sähköisesti asennettu digitaalinen Product Key -tunnus.
- **HUOMAUTUS:** Microsoft-käyttöjärjestelmät tunnistavat ja aktivoivat tämän digitaalisen Product Key tunnuksen automaattisesti, kun Windows 8- tai Windows 8.1 -käyttöjärjestelmä asennetaan HP:n hyväksymällä palautusmenetelmällä uudelleen.
- **2.** Huoltotarra Sisältää tärkeitä tietoja tietokoneen tunnistamiseksi. Kun otat yhteyttä tukeen, sinulta kysytään luultavasti sarjanumeroa ja mahdollisesti myös tuotenumeroa tai mallinumeroa. Etsi nämä numerot, ennen kuin otat yhteyttä asiakastukeen.

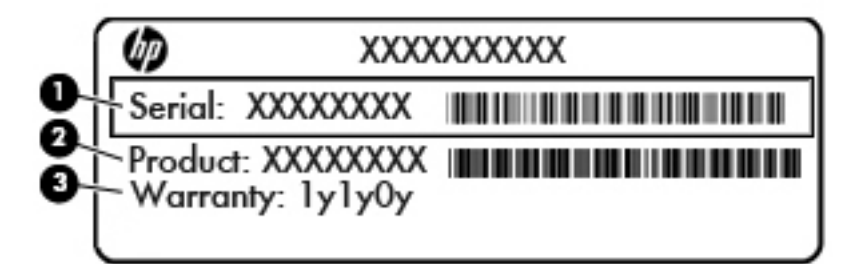

**Osa**

- **(1)** Sarjanumero
- **(2)** Tuotenumero
- **(3)** Takuuaika
- **3.** Sarjanumerotarra.

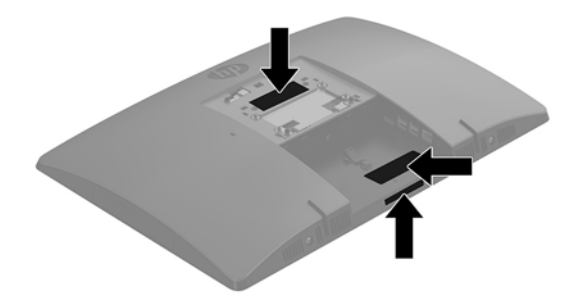

# <span id="page-15-0"></span>**2 Asennus**

### **Yleiskatsaus**

Määritä tietokoneen asetukset seuraavassa järjestyksessä:

● Kiinnitä teline. Katso kohta [Telineen kiinnittäminen ja poistaminen sivulla 11](#page-16-0).

Tai

Kiinnitä tietokone asennuskiinnikkeeseen. Katso kohta [Tietokoneen kiinnittäminen](#page-20-0) [asennuskiinnikkeeseen sivulla 15](#page-20-0).

- Yhdistä kaapelit oheislaitteisiin ja virtalähteeseen. Katso kohta [Kaapeleiden kytkeminen ja irrottaminen](#page-21-0) [sivulla 16](#page-21-0).
- Yhdistä halutessasi toinen näyttö. Katso kohta [Näytön kytkeminen sivulla 16.](#page-21-0)
- Asenna ja kiinnitä takaportin kansi. Katso kohta [Takaportin kannen asentaminen sivulla 18](#page-23-0).
- Valitse sopiva tietokoneen asento ja katselukulma. Katso kohta [Tietokoneen sijoittaminen sivulla 19](#page-24-0).
- Asenna lukitusvaijeri suojauksen vuoksi. Katso kohta [Suojakaapelin asentaminen sivulla 21.](#page-26-0)
- Kytke virta. Katso kohta [Virran kytkeminen sivulla 22.](#page-27-0)
- Näppäimistö ja hiiri synkronoidaan tehtaalla. Jos joudut joskus synkronoimaan hiiren ja näppäimistön uudelleen, katso [Valinnaisen langattoman näppäimistön ja hiiren synkronointi sivulla 24](#page-29-0).

# <span id="page-16-0"></span>**Telineen kiinnittäminen ja poistaminen**

Tietokoneelle on saatavissa kaksi telinettä:

- Tukijalustan kiinnittäminen ja poistaminen
- [Korkeussäädettävän telineen kiinnittäminen ja poistaminen](#page-18-0)

### **Tukijalustan kiinnittäminen ja poistaminen**

#### **Tukijalustan kiinnittäminen**

Telineen asentaminen:

- **1.** Aseta tietokone näyttö alaspäin pehmeälle, tasaiselle alustalle. HP suosittelee, että asetat peiton, pyyhkeen tai muun pehmeän kankaan suojaamaan etupaneelia ja näytön pintaa naarmuilta ja muilta vaurioilta.
- **2.** Kiinnitä telineen yläosan koukut kahteen suureen tietokoneen takaosan yläosassa (1) sijaitsevaan reikään.
- **3.** Käännä jalustaa alas, kunnes se napsahtaa paikalleen (2).

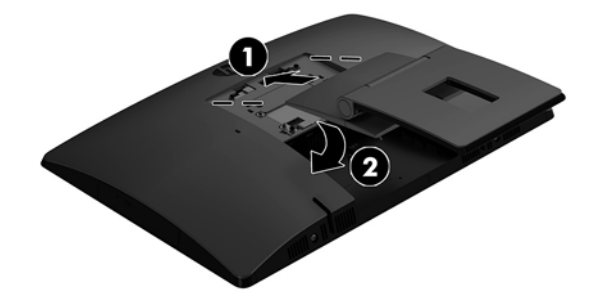

#### <span id="page-17-0"></span>**Tukijalustan poistaminen**

Telineen poistaminen:

- **1.** Poista tietokoneesta kaikki siirrettävät tietovälineet, kuten optiset levyt ja USB-muistitikut.
- **2.** Sulje tietokone käyttöjärjestelmän komennolla ja sammuta sitten kaikki ulkoiset laitteet.
- **3.** Irrota virtajohto pistorasiasta ja irrota kaikki ulkoiset laitteet.
- **4.** Aseta tietokone näyttö alaspäin pehmeälle, tasaiselle alustalle. HP suosittelee, että asetat peiton, pyyhkeen tai muun pehmeän kankaan suojaamaan etupaneelia ja näytön pintaa naarmuilta ja muilta vaurioilta.
- **5.** Irrota takaportin kansi, jos se on asennettu. Ohjeita on kohdassa [Takaportin kannen poistaminen](#page-22-0) [sivulla 17](#page-22-0).
- **6.** Paina telineen alla olevaa vapautussalpaa (1).
- **7.** Nosta telinettä ylöspäin (2) ja vedä telineen koukut pois tietokoneesta (3).

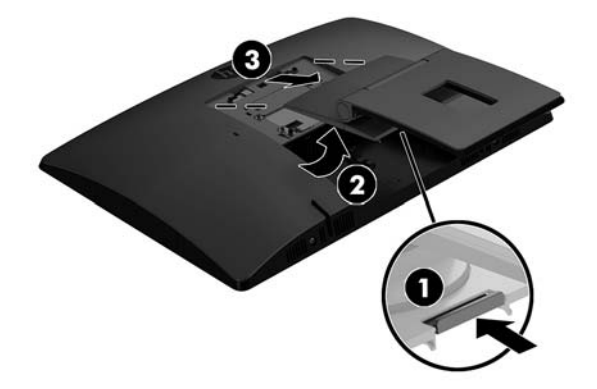

### <span id="page-18-0"></span>**Korkeussäädettävän telineen kiinnittäminen ja poistaminen**

#### **Korkeussäädettävän telineen kiinnittäminen**

Telineen asentaminen:

- **1.** Aseta tietokone näyttö alaspäin pehmeälle, tasaiselle alustalle. HP suosittelee, että asetat peiton, pyyhkeen tai muun pehmeän kankaan suojaamaan etupaneelia ja näytön pintaa naarmuilta ja muilta vaurioilta.
- **2.** Kiinnitä telineen yläosan koukut kahteen suureen tietokoneen takaosan yläosassa (1) sijaitsevaan reikään.
- **3.** Käännä jalustaa alas, kunnes se napsahtaa paikalleen (2).

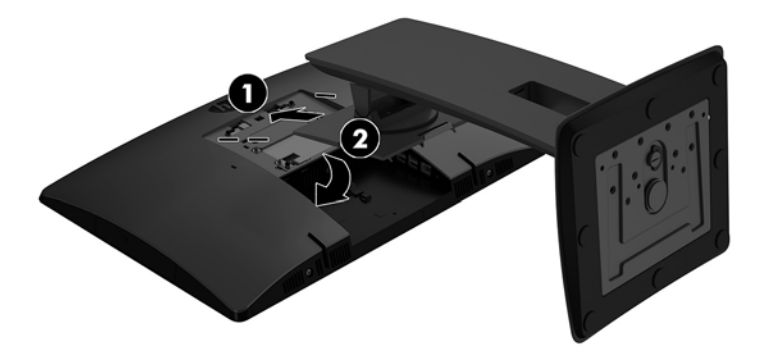

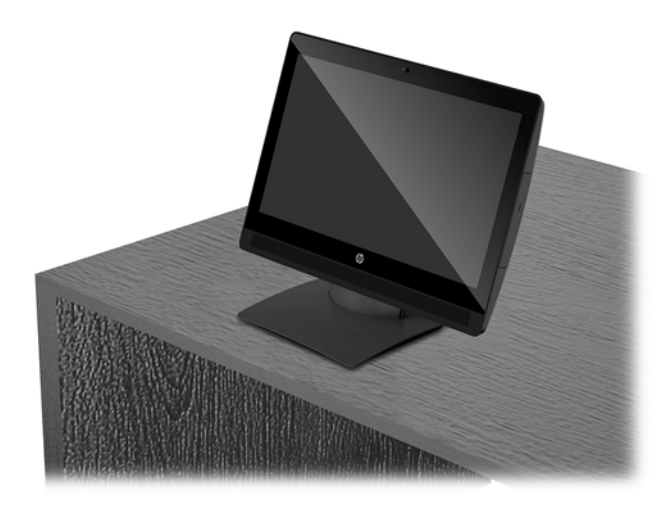

#### <span id="page-19-0"></span>**Korkeussäädettävän telineen poistaminen**

Telineen poistaminen:

- **1.** Poista tietokoneesta kaikki siirrettävät tietovälineet, kuten optiset levyt ja USB-muistitikut.
- **2.** Sulje tietokone käyttöjärjestelmän komennolla ja sammuta sitten kaikki ulkoiset laitteet.
- **3.** Irrota virtajohto pistorasiasta ja irrota kaikki ulkoiset laitteet.
- **4.** Aseta tietokone näyttö alaspäin pehmeälle, tasaiselle alustalle. HP suosittelee, että asetat peiton, pyyhkeen tai muun pehmeän kankaan suojaamaan etupaneelia ja näytön pintaa naarmuilta ja muilta vaurioilta.
- **5.** Irrota takaportin kansi, jos se on asennettu. Ohjeita on kohdassa [Takaportin kannen poistaminen](#page-22-0) [sivulla 17](#page-22-0).
- **6.** Paina telineen alla olevaa vapautussalpaa (1).
- **7.** Nosta telinettä ylöspäin (2) ja vedä telineen koukut pois tietokoneesta (3).

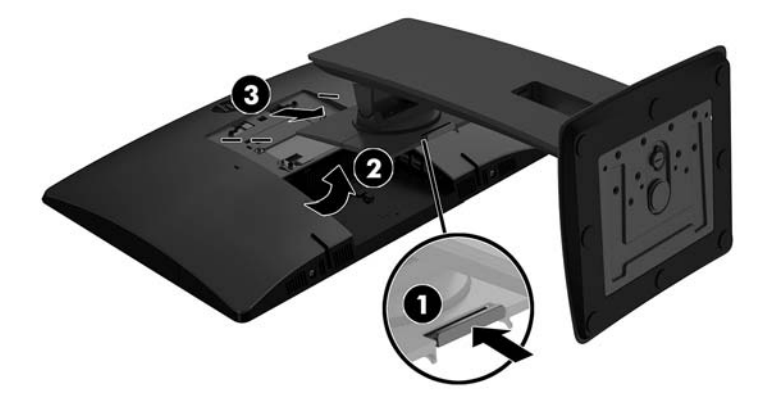

## <span id="page-20-0"></span>**Tietokoneen kiinnittäminen asennuskiinnikkeeseen**

Tietokone voidaan kiinnittää seinälle, kääntövarteen tai johonkin muuhun asennuskiinnikkeeseen.

**W** HUOMAUTUS: Tämä laite on suunniteltu käytettäväksi UL- tai CSA-seinäkiinnitystelineen kanssa.

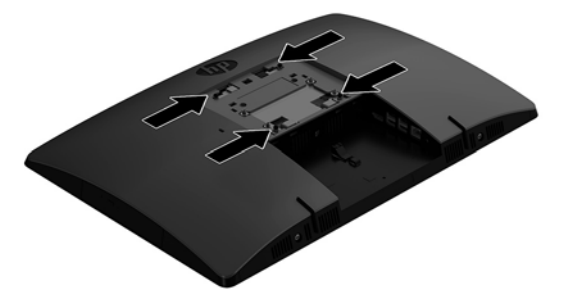

**1.** Paina mukana toimitettua VESA-levyä VESA-aukkoon, kunnes se napsahtaa paikalleen.

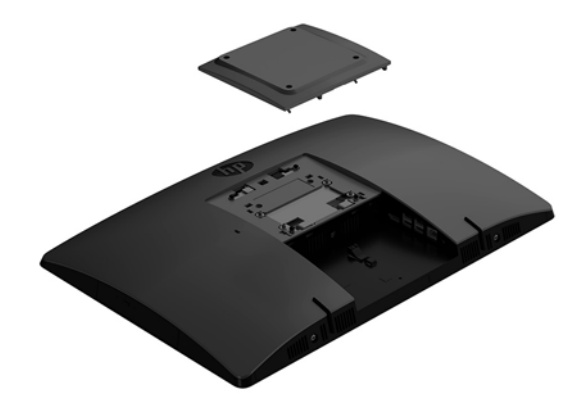

- **2.** Jos haluat kiinnittää näytön kääntövarteen (myydään erikseen), aseta tietokoneen mukana toimitetut neljä 20 mm:n ruuvia kääntövarren levyn reikien läpi näytön kiinnitysreikiin.
	- **HUOMIO:** Tässä tietokoneessa on VESA-standardin mukaiset 100 mm:n kiinnitysreiät. Kolmansien osapuolten kiinnitysratkaisujen käyttöön tarvitaan neljä ruuvia, joiden halkaisija on 4 mm, kierteen nousu 0,7 ja pituus 20 mm. Nämä ruuvit toimitetaan tietokoneen mukana. Älä käytä pidempiä ruuveja, sillä ne saattavat vahingoittaa tietokonetta. On tärkeää varmistaa, että valmistajan kiinnitysratkaisu on VESA-standardin mukainen ja kestää tietokoneen painon. Parhaan tuloksen saavuttamiseksi on tärkeää käyttää tietokoneen mukana toimitettuja virtajohtoja ja muita kaapeleita.

Jos haluat kiinnittää tietokoneen johonkin muuhun kiinnitysjärjestelmään, toimi kiinnitysjärjestelmän mukana toimitettujen ohjeiden mukaan, jotta tietokone on varmasti kiinnitetty turvallisesti.

# <span id="page-21-0"></span>**Kaapeleiden kytkeminen ja irrottaminen**

### **Kaapeleiden kytkeminen**

- **1.** Aseta tietokone näyttö alaspäin pehmeälle ja tasaiselle alustalle. HP suosittelee, että asetat peiton, pyyhkeen tai muun pehmeän kankaan suojaamaan etupaneelia ja näytön pintaa naarmuilta ja muilta vaurioilta.
- **2.** Jos tietokoneeseen on asennettu takaportin kansi, poista kansi.
- **3.** Reititä virtajohto ja kaikki oheislaitteiden johdot telineen pohjassa olevan aukon kautta.

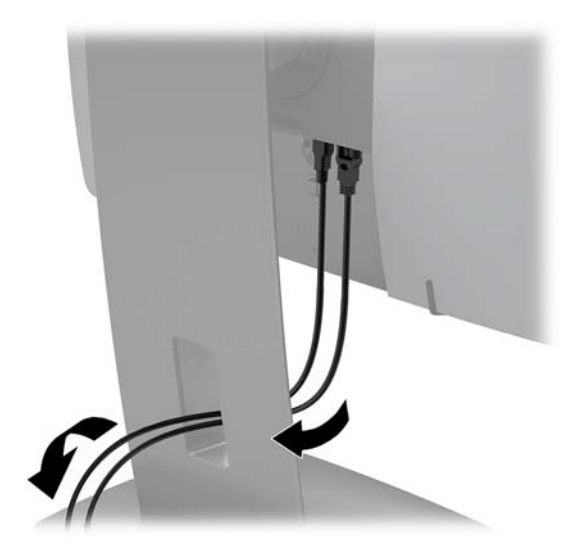

- **4.** Liitä oheislaitteiden johdot oikeisiin portteihin.
- **5.** Kytke virtajohto virtalähteen liittimeen, joka sijaitsee tietokoneen takaosassa.

#### **Näytön kytkeminen**

Tietokoneen takana oleviin portteihin voidaan liittää jopa kaksi näyttöä.

Jos tietokoneeseen lisättävässä näytössä on DisplayPort-portti, videosovitinta ei tarvita. Jos tietokoneeseen lisättävässä näytössä ei ole DisplayPort-porttia, HP:ltä on mahdollista hankkia kokoonpanoon sopiva DisplayPort-videosovitin.

DisplayPort-sovittimet ja videokaapelit on hankittava erikseen. HP:ltä saatavat sovittimet:

- DisplayPort-VGA -sovitin
- DisplayPort-DVI -sovitin

Näytön kytkeminen:

- **1.** Katkaise virta tietokoneesta ja siihen liitettävästä näytöstä.
- **2.** Irrota tietokoneen takaportin kansi.
- **3.** Jos näytössä on DisplayPort-liitin, kytke DisplayPort-kaapeli suoraan tietokoneen takana olevan DisplayPort-liittimen ja näytön DisplayPort-liittimen välille.
- **4.** Jos näytössä ei ole DisplayPort-liitintä, kytke DisplayPort-videosovitin tietokoneen DisplayPortliittimeen. Kytke sitten kaapeli (VGA tai DVI sovelluksesta riippuen) sovittimen ja näytön välille.
- <span id="page-22-0"></span>**5.** Aseta tietokoneen takaportin kansi takaisin paikalleen.
- **6.** Kytke virta tietokoneeseen ja näyttöön.
- **W HUOMAUTUS:** Konfiguroi näyttö joko tietokoneen näytön peilikuvaksi tai laajennukseksi käyttämällä näytönohjaimen ohjelmistoa tai Windowsin näyttöasetuksia.

### **Kaapeleiden irrottaminen**

- **1.** Jos tietokoneen taakse on asennettu lukitusvaijeri, poista se.
- **2.** Aseta tietokone näyttö alaspäin pehmeälle ja tasaiselle alustalle. HP suosittelee, että asetat peiton, pyyhkeen tai muun pehmeän kankaan suojaamaan etupaneelia ja näytön pintaa naarmuilta ja muilta vaurioilta.
- **3.** Jos tietokoneeseen on asennettu takaportin kansi, poista kansi.
- **4.** Irrota kaapelit porteista.

# **Takaportin kannen poistaminen ja asentaminen**

### **Takaportin kannen poistaminen**

- **1.** Aseta tietokone näyttö alaspäin pehmeälle ja tasaiselle alustalle. HP suosittelee, että asetat peiton, pyyhkeen tai muun pehmeän kankaan suojaamaan etupaneelia ja näytön pintaa naarmuilta ja muilta vaurioilta.
- **2.** Jos turvalukon ruuvi on kiinnitetty, poista se luvattoman käytön estävällä T15-koon Torxruuvimeisselillä.

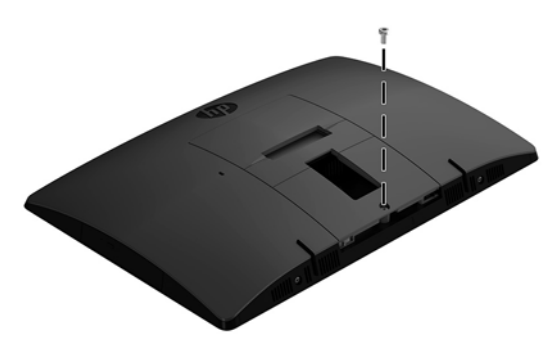

- **3.** Liu'uta takaportin kannen lukituskielekkeitä toisiaan kohti (1) ja vapauta portin kansi.
- **4.** Vedä portin kantta (2) kohti pohjaa ja irti tietokoneesta.

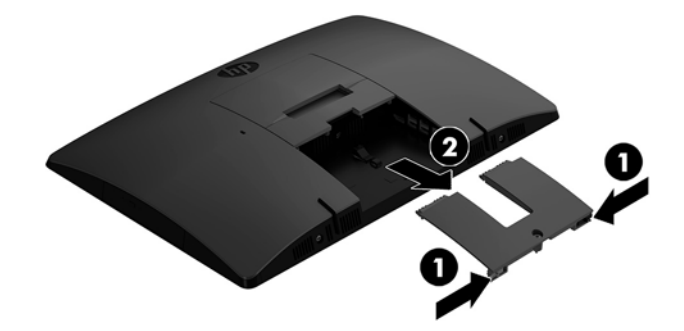

### <span id="page-23-0"></span>**Takaportin kannen asentaminen**

- **1.** Tarkista, että kaikki johdot on kytketty.
- **2.** Pidä portin kantta yhdensuuntaisesti tietokoneeseen nähden ja kohdista portin kannen kaksi kielekettä takaportin lokeron yläosan aukkoihin.
- **3.** Liu'uta portin kantta (1), kunnes kielekkeet napsahtavat paikalleen.
- **4.** Liu'uta takaportin kannen lukituskielekkeet poispäin toisistaan (2) lukitaksesi portin kannen paikalleen.

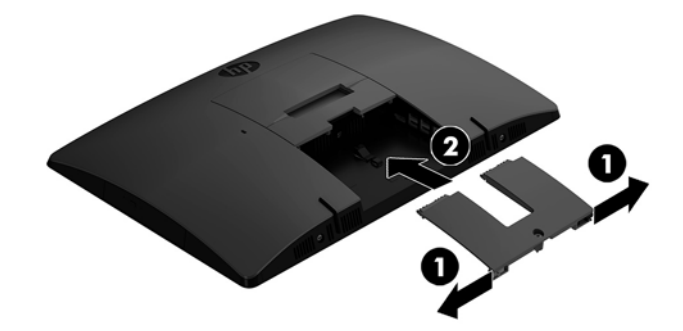

**5.** Voit estää pääsyn sisäosiin ja portteihin lukitsemalla takaportin kannen. Ruuvaa pidätinruuvi runkoon luvattoman käytön estävällä T15-koon Torx-ruuvimeisselillä.

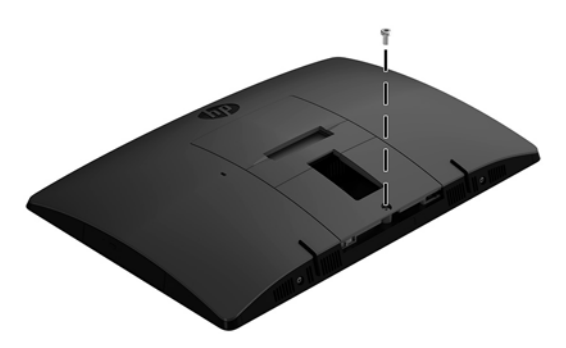

# <span id="page-24-0"></span>**Tietokoneen sijoittaminen**

Tämän tietokoneen mukana voidaan toimittaa kallistettava teline tai korkeussäädettävä teline.

- Tukijalustan säätäminen
- [Korkeussäädettävän telineen säätäminen](#page-25-0)

### **Tukijalustan säätäminen**

**HUOMIO:** Ole varovainen kallistaessasi tietokonetta, jos siihen on asennettu vaijerilukko. Vaijeri tai lukko voi haitata kiertoa tai kallistuskulmaa.

Tämän telineen avulla voit asettaa tietokoneen kallistuksesta pystyasentoon.

Säädä tietokoneen asento kallistuksesta pystyasentoon:

- **1.** Tartu tietokonetta sekä ylä- että alaosasta ja nosta tietokone korkeimpaan pisteeseen.
- **2.** Paina tietokoneen alaosaa alas ja säädä kallistus sopivaksi.

Säädä tietokoneen asento pystyasennosta kallistukseen:

- **1.** Nosta tietokoneen alaosaa, kunnes se on samalla tasolla kuin yläosa.
- **2.** Tartu tietokonetta sekä ylä- että alaosasta ja paina alaspäin, kunnes tietokone on haluamassasi asennossa.

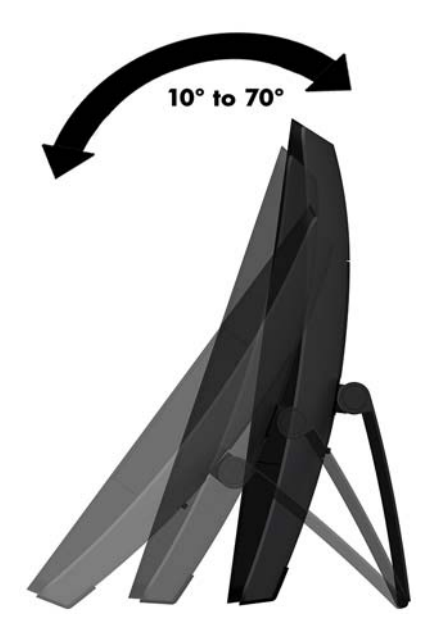

### <span id="page-25-0"></span>**Korkeussäädettävän telineen säätäminen**

**HUOMIO:** Ole varovainen kiertäessäsi tai kallistaessasi tietokonetta, jos siihen on asennettu vaijerilukko. Vaijeri tai lukko voi haitata kiertoa tai kallistuskulmaa.

Tämän telineen avulla voi:

- Kallista tietokone -5 asteen kulmasta 20 asteen kulmaan työpöydällä
- Säädä tietoneen korkeutta 110 mm:n (4,3 tuuman) alueella
- Kierrä tietokone vaakanäkymästä pystynäkymään
- Käännä tietokonetta enintään 45° jommallekummalle puolelle

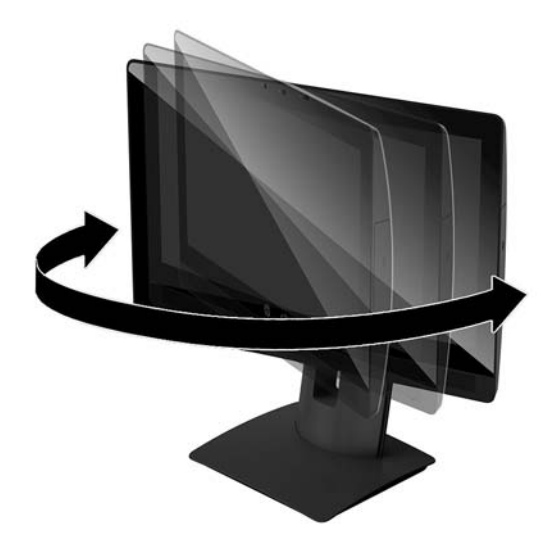

Kallista tietokonetta, tarttumalla tietokoneen ylä- ja alaosasta ja säädä kallistus sopivaksi.

Voit muuttaa tietokoneen korkeutta tarttumalla sitä molemmista sivuista ja nostamalla tai laskemalla sen sopivaan korkeuteen.

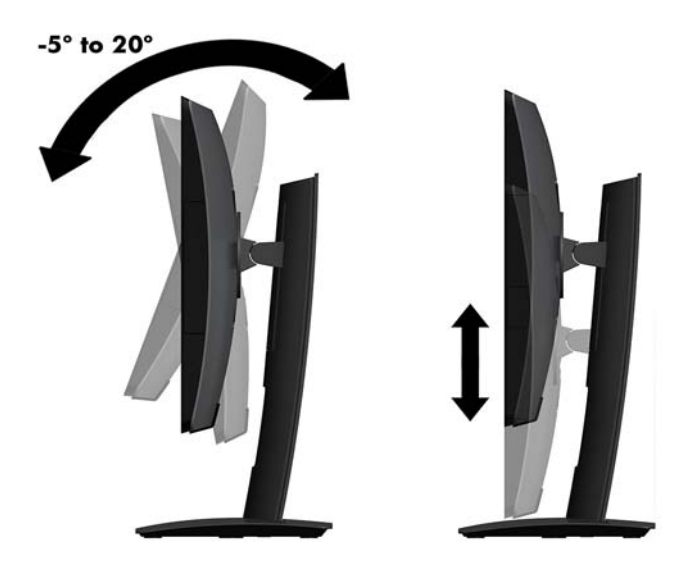

# <span id="page-26-0"></span>**Suojakaapelin asentaminen**

Lukitusvaijeri on avaimella lukittava laite, johon on kiinnitetty vaijeri. Vaijerin toinen pää kiinnitetään työpöytään (tai muuhun kiinteään esineeseen) ja toinen pää tietokoneessa olevaan lukitusvaijerin koloon. Lukitse lukitusvaijeri avaimella.

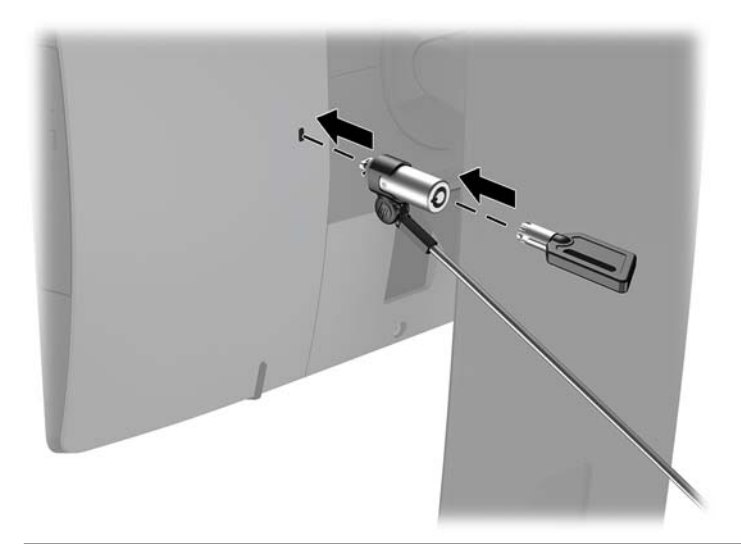

**HUOMIO:** Ole varovainen, kun säädät tietokoneen kallistusta, pyörimistä tai korkeutta tai jos lukitusvaijeri on asennettu. Vaijeri tai lukko voi haitata säätöä.

# <span id="page-27-0"></span>**Virran kytkeminen ja irrottaminen**

### **Virran kytkeminen**

- **1.** Liitä tietokone virtalähteeseen.
	- Jos tietokoneesi on ProOne 600, liitä virtajohdon toinen pää maadoitettuun pistorasiaan (1) ja toinen pää tietokoneeseen (2).

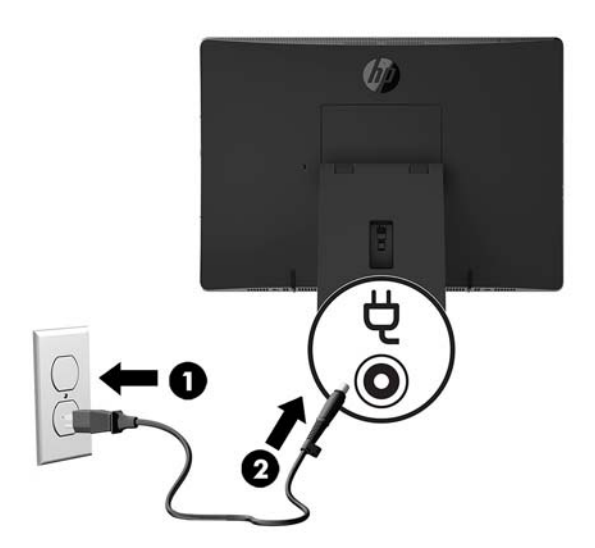

● Liitä virtajohdon toinen pää verkkovirtalaitteeseen (1) ja toinen pää maadoitettuun pistorasiaan (2). Liitä sitten verkkovirtalaite tietokoneeseen (3).

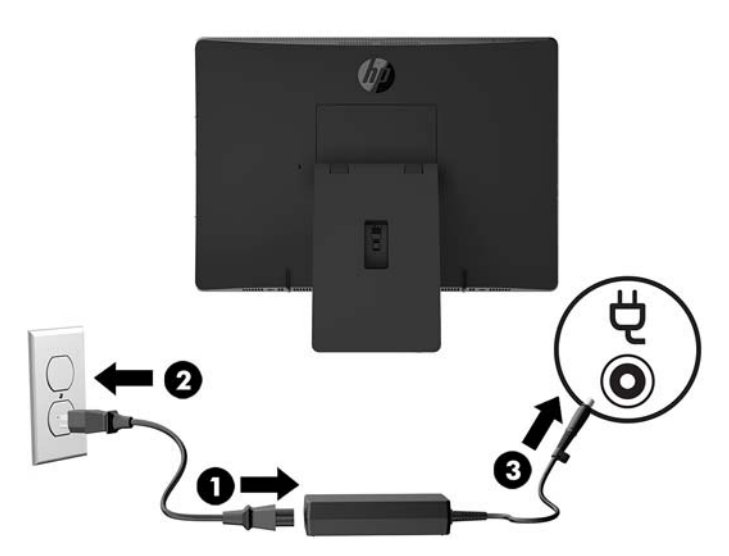

**2.** Kytke tietokoneeseen virta painamalla sen sivussa olevaa virtapainiketta.

### **Virran katkaiseminen**

- **1.** Poista tietokoneesta kaikki siirrettävät tietovälineet, kuten optiset levyt ja USB-muistitikut.
- **2.** Sulje tietokone käyttöjärjestelmän komennolla ja sammuta sitten kaikki ulkoiset laitteet.
- **3.** Irrota virtajohto pistorasiasta ja irrota kaikki ulkoiset laitteet.

### <span id="page-28-0"></span>**Verkkokamera**

Kun ulkoiseen lähdelaitteeseen on asennettu Skype for Business, voit käyttää näytön verkkokameraa seuraavilla tavoilla:

- Virtauttaa videoneuvotteluja
- Lähettää ja vastaanottaa pikaviestejä
- Sopia palavereista
- Säilyttää turvallisuuden keskustelujen aikana

### **Verkkokameran käyttö**

- **▲** Avaa verkkokamera työntämällä verkkokameran suljin vasemmalle.
- **▲** Sulje verkkokamera työntämällä verkkokameran suljin oikealle.

### <span id="page-29-0"></span>**Windows Hellon ottaminen käyttöön**

Jos tietokoneeseen on asennettu Windows 10 -käyttöjärjestelmä, ota Windows Hello -kasvontunnistus käyttöön seuraavasti:

- **1.** Valitse **Käynnistä**-painike, valitse **Asetukset**, valitse **Tilit** ja valitse sitten **Kirjautumisasetukset**.
- **2.** Lisää salasana ja 4-numeroinen PIN-koodi noudattamalla kohdassa **Windows Hello** näyttöön tulevia ohjeita. Rekisteröi sitten sormenjälkesi tai kasvotunnisteesi.

## **Valinnaisen langattoman näppäimistön ja hiiren synkronointi**

Langaton näppäimistö ja hiiri ovat valinnaisia osia. Näppäimistö ja hiiri synkronoidaan tehtaalla. Jos ne eivät toimi, poista ja vaihda paristot. Jos näppäimistö ja hiiri eivät edelleenkään synkronoidu keskenään, synkronoi ne uudelleen manuaalisesti noudattamalla näitä ohjeita.

**1.**

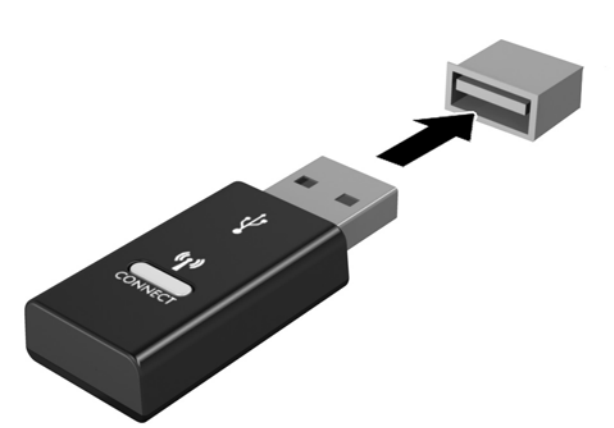

**2.**

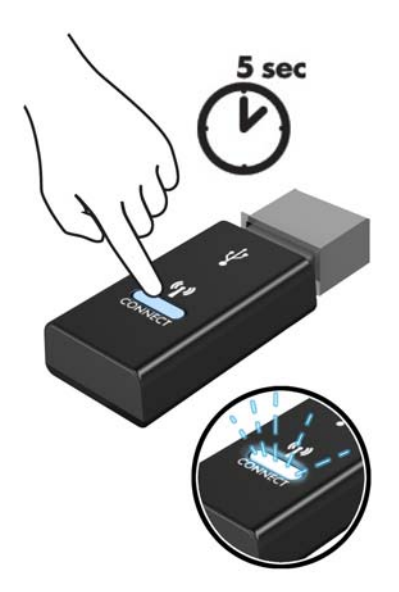

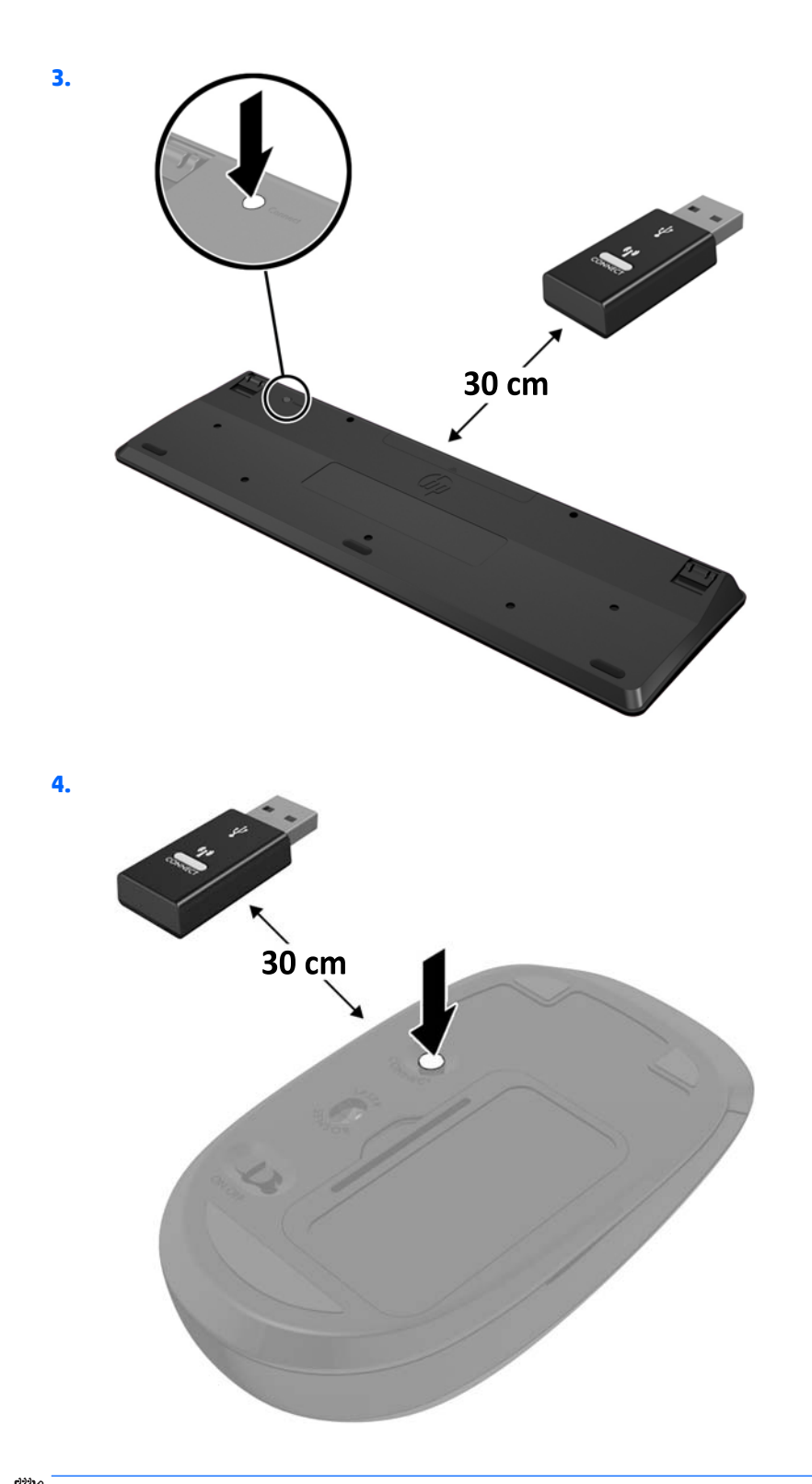

**HUOMAUTUS:** Jos näppäimistö ja hiiri eivät edelleenkään toimi, poista ja vaihda paristot. Jos näppäimistö ja hiiri eivät edelleenkään synkronoidu keskenään, synkronoi näppäimistö ja hiiri uudelleen.

# <span id="page-31-0"></span>**3 Laitteiston korjaus ja päivitys**

# **Vaara- ja varoitusmerkinnät**

Lue huolellisesti kaikki tässä oppaassa olevat aiheeseen liittyvät ohjeet ja varoitukset ennen päivityksen aloittamista.

**VAROITUS!** Vältä sähköiskujen, kuumien pintojen ja tulen aiheuttamat vammat noudattamalla seuraavia ohjeita:

Irrota virtajohto pistorasiasta ennen kuin irrotat sen tietokoneesta. Sisältää kytkettyjä osia.

Anna järjestelmän sisäisten komponenttien jäähtyä, ennen kuin kosket niihin.

Asenna kotelo ja kiinnitä se ennen virran kytkemistä uudelleen laitteistoon.

Älä liitä televiestintälaitteen tai puhelimen liittimiä verkkosovittimen (NIC) vastakkeisiin.

Älä poista virtajohdon maadoituspistoketta käytöstä. Maadoitettu pistoke on tärkeä turvaominaisuus.

Kytke virtajohto maadoitettuun pistorasiaan, johon on aina vaivaton pääsy.

Turvallisuussyistä virtajohtojen tai kaapeleiden päälle ei saa asettaa mitään. Sijoita ne niin, ettei kukaan vahingossa astu niiden päälle tai kompastu niihin. Älä vedä johdoista tai kaapeleista. Kun irrotat johdon sähköpistorasiasta, vedä pistokkeesta.

Lue *Turvallisen ja mukavan työympäristön opas* vakavien vammojen välttämiseksi. Siinä selitetään työaseman oikea asennus ja annetaan työskentelyasentoon ja työtapoihin liittyviä ohjeita, jotka parantavat käyttömukavuutta ja vähentävät vahinkojen riskiä. Lisäksi siinä annetaan sähkölaitteita ja mekaanisia laitteita koskevia tärkeitä turvallisuusohjeita. Tämä opas sijaitsee osoitteessa [http://www.hp.com/ergo.](http://www.hp.com/ergo)

**HUOMIO:** Staattinen sähkö voi vahingoittaa tietokoneen tai lisälaitteiden sähköisiä osia. Ennen näiden tehtävien aloittamista kosketa maadoitettua metalliesinettä, jotta sinussa ei ole staattista sähköä. Lisätietoja on kohdassa [Staattinen purkaus sivulla 43](#page-48-0).

Emolevyssä on virtaa aina, kun tietokone on kytketty virtalähteeseen. Irrota virtajohto virtalähteestä ennen tietokoneen avaamista, etteivät tietokoneen komponentit vahingoitu.

### **Lisätietoja**

Lisätietoja laitteiston rakenneosien irrottamisesta ja asentamisesta, pöytäkoneiden hallinnasta, Tietokoneen asetukset -apuohjelmasta ja vianmäärityksestä on tietokoneen mallikohtaisessa *Maintenance and Service Guide* (Ylläpito- ja huolto-opas) -julkaisussa (saatavissa vain englanninkielisenä) osoitteessa <http://www.hp.com>.

### <span id="page-32-0"></span>**Paristojen poistaminen valinnaisesta langattomasta näppämistöstä ja hiirestä**

**FUOMAUTUS:** Langaton näppäimistö ja hiiri ovat valinnaisia osia.

Voit poistaa langattoman näppäimistön paristot poistamalla näppäimistön alapuolella olevan paristoluukun (1) ja nostamalla paristot pois paristokotelosta (2).

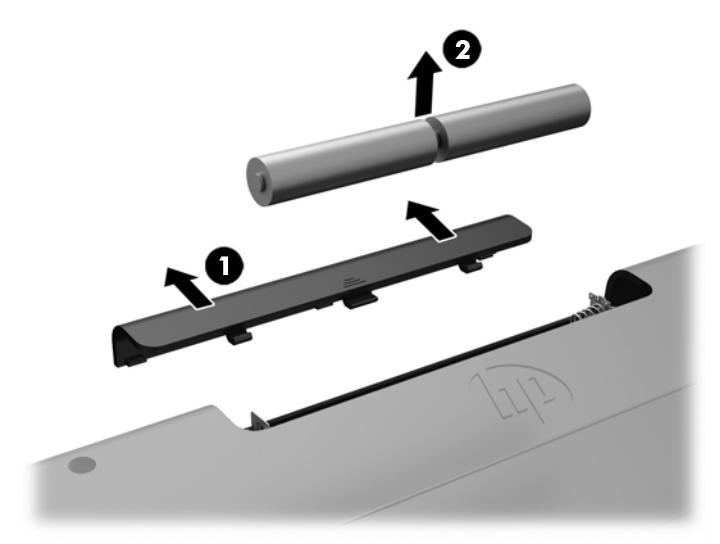

Voit poistaa langattoman hiiren paristot poistamalla hiiren alapuolella olevan paristoluukun (1) ja nostamalla paristot pois paristokotelosta (2).

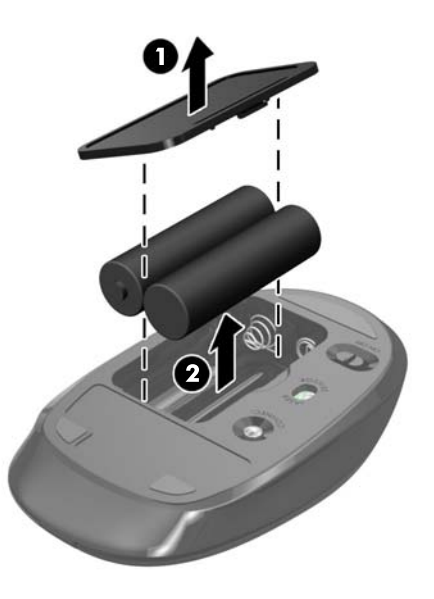

# <span id="page-33-0"></span>**Tietokoneen huoltopaneelin irrottaminen ja vaihtaminen**

### **Tietokoneen huoltopaneelin poistaminen**

Huoltopaneelin on irrotettava, jotta pääset käsiksi sisäisiin osiin.

- **1.** Poista tietokoneesta kaikki siirrettävät tietovälineet, kuten optiset levyt ja USB-muistitikut.
- **2.** Sulje tietokone käyttöjärjestelmän komennolla ja sammuta sitten kaikki ulkoiset laitteet.
- **3.** Irrota virtajohto pistorasiasta ja irrota kaikki ulkoiset laitteet.
- **HUOMIO:** Irrota virtajohto ja odota virran katkeamista noin 30 sekuntia, ennen kuin lisäät tai poistat muistimoduuleita. Kun tietokone on kytketty toiminnassa olevaan virtalähteeseen, muistimoduuleissa on aina jännitettä tietokoneen virtatilasta riippumatta. Jännitteellisten muistimoduulien lisääminen tai poistaminen voi vahingoittaa muistimoduuleja tai emolevyä pysyvästi.
- **4.** Poista tai irrota mahdolliset turvalaitteet, jotka estävät tietokoneen avaamisen.
- **5.** Aseta tietokone näyttö alaspäin pehmeälle ja tasaiselle alustalle. HP suosittelee, että asetat peiton, pyyhkeen tai muun pehmeän kankaan suojaamaan etupaneelia ja näytön pintaa naarmuilta ja muilta vaurioilta.
- **6.** Poista takaportin kansi.

Katso kohta [Takaportin kannen poistaminen sivulla 17.](#page-22-0)

**7.** Irrota kaikki tietokoneeseen liitetyt kaapelit.

Katso kohta [Kaapeleiden irrottaminen sivulla 17](#page-22-0).

**8.** Irrota teline.

Katso kohta [Telineen kiinnittäminen ja poistaminen sivulla 11.](#page-16-0)

**9.** Vedä huoltopaneelin reunoja ylös ja nosta sitten huoltopaneeli (2) pois tietokoneesta.

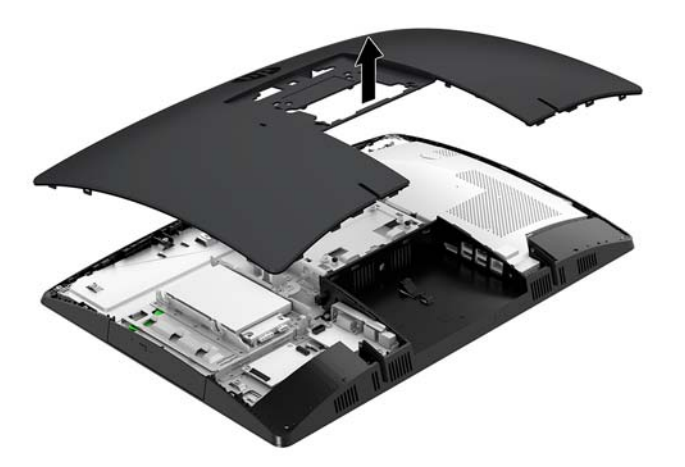

### <span id="page-34-0"></span>**Tietokoneen huoltopaneelin vaihtaminen**

**1.** Kohdista huoltopaneelin reunat tietokoneen kanssa. Paina paneelin kaikilla sivuilla olevia kielekkeitä, kunnes se on paikallaan.

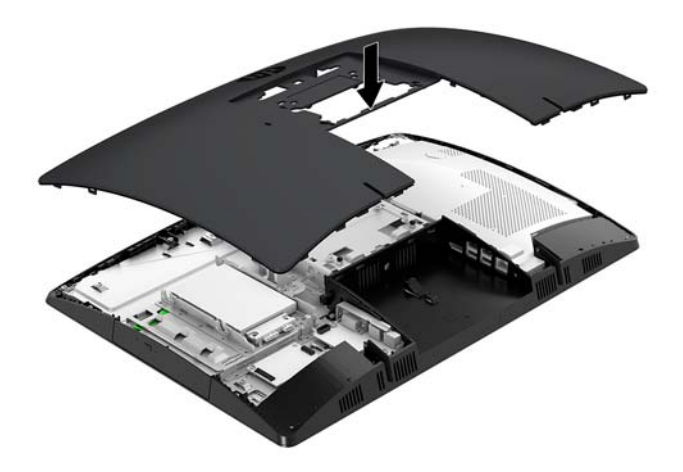

- **2.** Asenna teline. Katso kohta [Telineen kiinnittäminen ja poistaminen sivulla 11.](#page-16-0)
- **3.** Liitä kaikki kaapelit tietokoneeseen. Katso kohta [Kaapeleiden kytkeminen sivulla 16.](#page-21-0)
- **4.** Asenna takaportin kansi.

Katso kohta [Takaportin kannen asentaminen sivulla 18](#page-23-0).

- **5.** Kiinnitä takaisin paikalleen turvalaitteet, jotka poistettiin käyttöpaneelia irrotettaessa.
- **6.** Nosta tietokone pystyasentoon.
- **7.** Kytke virtajohto pistorasiaan.

# <span id="page-35-0"></span>**Sisäisten osien paikallistaminen**

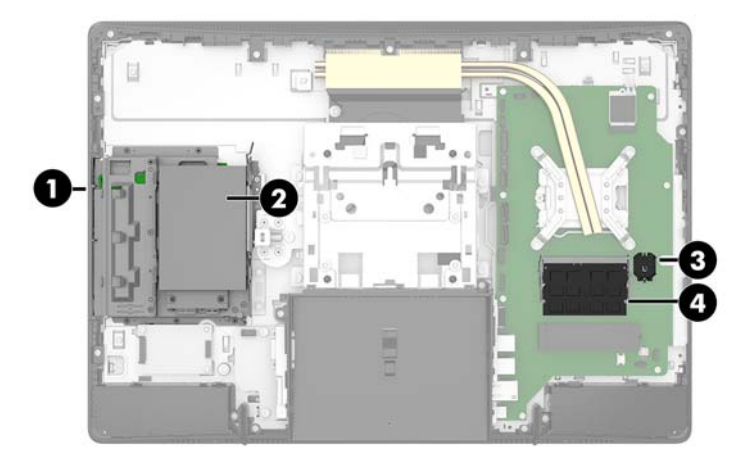

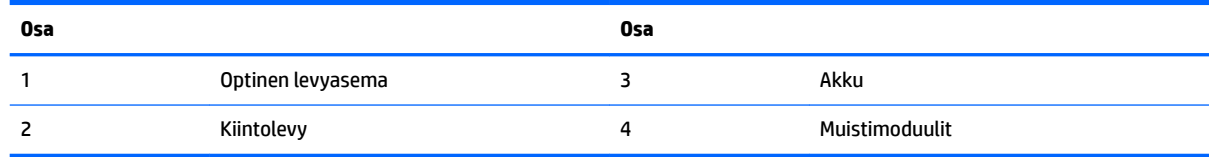

# **Muistin poistaminen ja asentaminen**

Emolevyn muistipaikkoihin voi asentaa enintään kaksi standardien mukaista muistimoduulia (SODIMM). Muistipaikoissa on vähintään yksi esiasennettu muistimoduuli. Metallisuojus suojaa muistimoduuleja.

### **Muistimoduulin tekniset tiedot**

Jotta järjestelmä toimisi oikein, muistimoduulien tulee täyttää seuraavat määritykset:

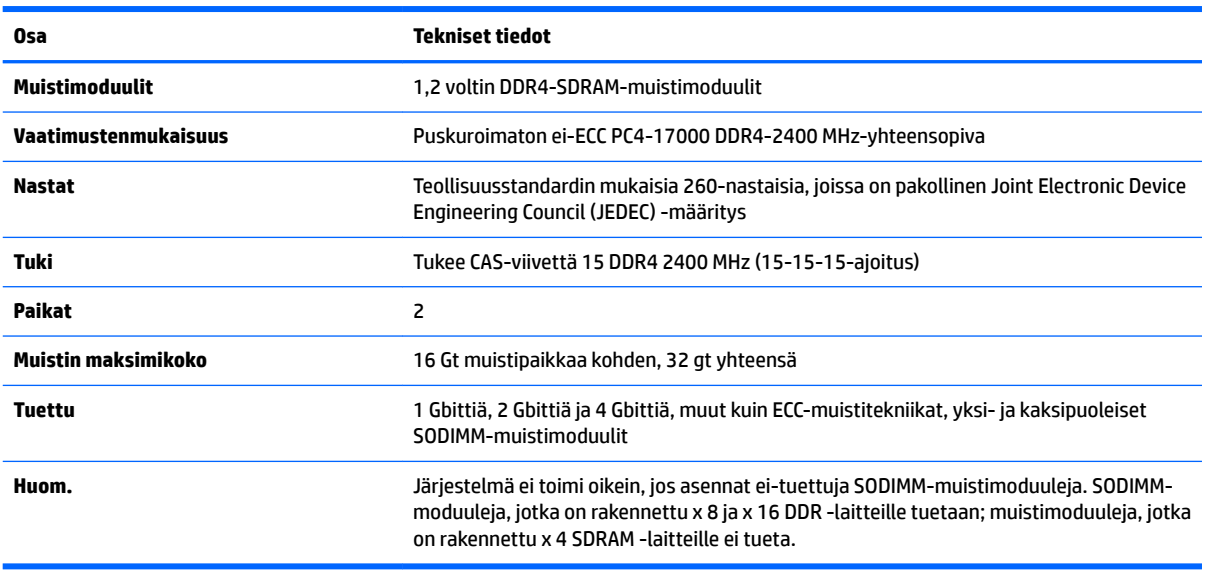

HP:ltä on mahdollista hankkia muistipäivitys. Päivityksen hankkimista suositellaan muiden valmistajien tukemattomien muistimoduulien käytöstä aiheutuvien yhteensopivuusongelmien välttämiseksi.

### <span id="page-36-0"></span>**Muistimoduulipaikkojen käyttäminen**

Järjestelmä toimii automaattisesti yksikanavaisessa tilassa, kaksikanavaisessa tilassa tai flex-tilassa sen mukaan, miten muistimoduulit on asennettu. Katso seuraavasta taulukosta muistimoduulikanavan sijainnit.

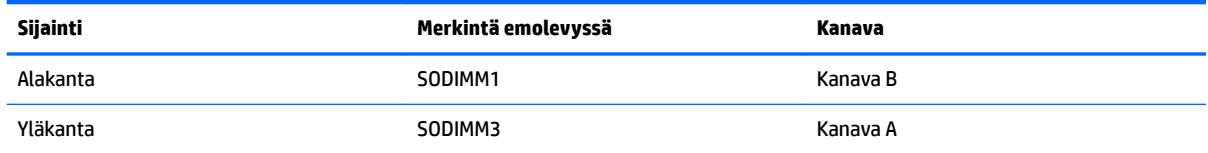

Järjestelmä toimii automaattisesti yksikanavaisessa tilassa, kaksikanavaisessa tilassa tai flex-tilassa sen mukaan, miten muistimoduulit on asennettu.

- Järjestelmä toimii yksikanavaisessa tilassa, jos muistimoduulipaikat on täytetty vain yhdellä kanavalla.
- Järjestelmä toimii tehokkaammassa kaksikanavaisessa tilassa, jos A-kanavan muistimoduulien muistikapasiteetti vastaa B-kanavan muistimoduulien muistikapasiteettia.
- Järjestelmä toimii joustotilassa, jos A-kanavan muistimoduulien muistikapasiteetti ei vastaa B-kanavan muistimoduulien muistikapasiteettia. Joustotilassa kanava, jossa on vähiten muistia, kuvaa kaksoiskanavalle määritettyä muistin kokonaismäärää. Muistin loppumäärä määritetään yksittäiskanavalle. Jos yhdellä kanavista on enemmän muistia, suurempi määrä tulee määrittää Akanavalle.
- Kussakin tilassa järjestelmän hitain muistimoduuli määrittää toiminnan enimmäisnopeuden.

### <span id="page-37-0"></span>**Muistimoduulien asentaminen**

Emolevyssä on kaksi muistipaikkaa. Voit poistaa tai asentaa muistimoduuleja seuraavasti:

- **1.** Poista tietokoneen huoltopaneeli. Ohjeita on kohdassa [Tietokoneen huoltopaneelin poistaminen sivulla 28](#page-33-0).
- **2.** Poista sähkömagneettinen häiriösuoja (EMI) emolevystä.
	- Jos tietokoneesi malli on ProOne 600, nosta EMI-suoja pois emolevystä.

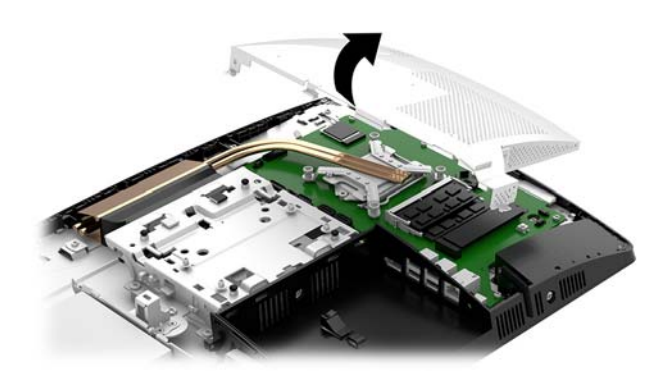

● Jos tietokoneesi malli on ProOne 400, poista tasapääruuvimeisselillä tai Torx-ruuvimeisselillä ruuvit, joilla EMI-suoja on kiinnitetty ja nosta suoja paikaltaan.

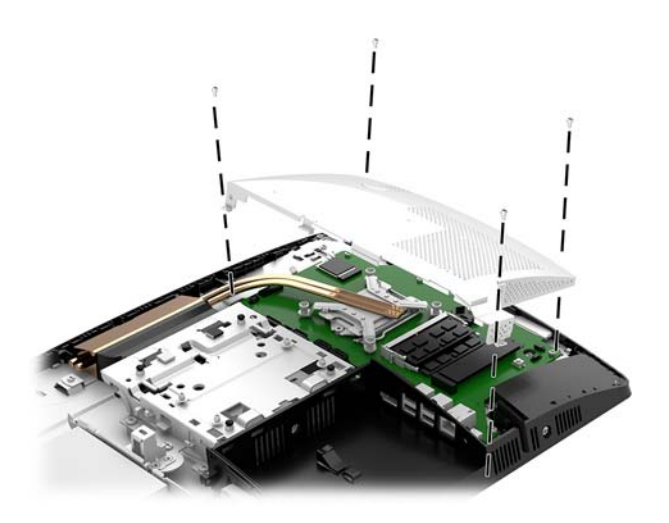

**3.** Tietoa emolevyn muistimoduulin etsimisestä on kohdassa [Sisäisten osien paikallistaminen sivulla 30](#page-35-0).

**4.** Irrota muistimoduuli painamalla kahta muistimoduulin sivuilla olevaa salpaa ulospäin (1) ja vetämällä sitten muistimoduuli irti paikasta (2).

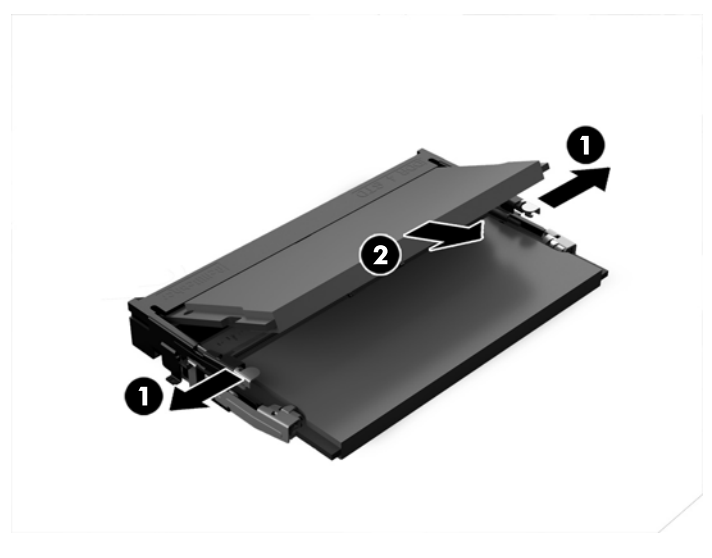

**5.** Liu'uta uusi muistimoduuli (1) paikkaansa noin 30°:een kulmassa ja paina sitten muistimoduulia alaspäin (2) niin, että salvat lukitsevat sen paikalleen.

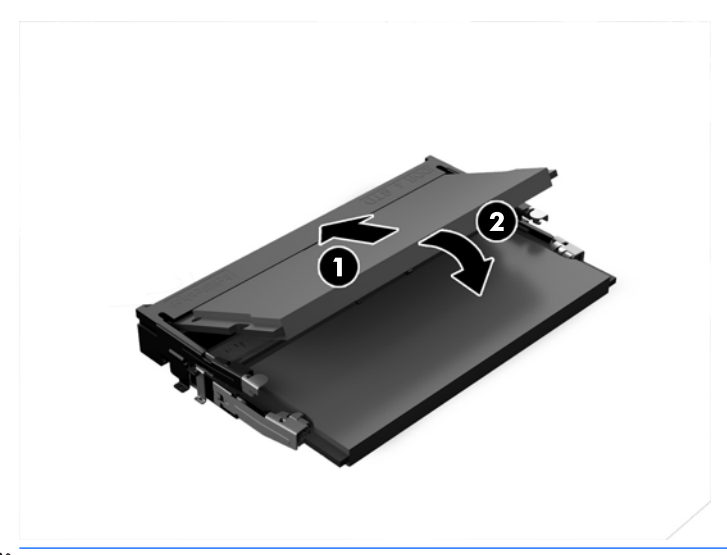

- **HUOMAUTUS:** Muistimoduulin voi asentaa vain yhdellä tavalla. Sovita moduulin lovi ja muistipaikan kieleke kohdakkain.
- **6.** Asenna EMI-suoja takaisin emolevyyn.
	- Jos tietokoneesi malli on ProOne 600, aseta EMI-suoja runkoon ja paina se paikalleen.

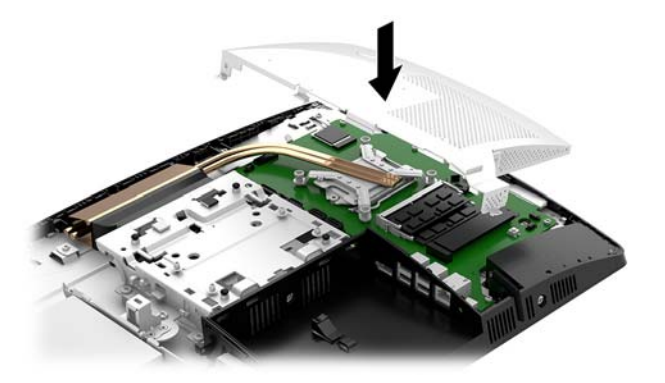

● Jos tietokoneesi malli on ProOne 400, aseta EMI-suoja runkoon ja kiinnitä ruuvia ja kiinnitä EMIsuojan ruuvit tasapääruuvimeisselillä tai Torx-ruuvimeisselillä.

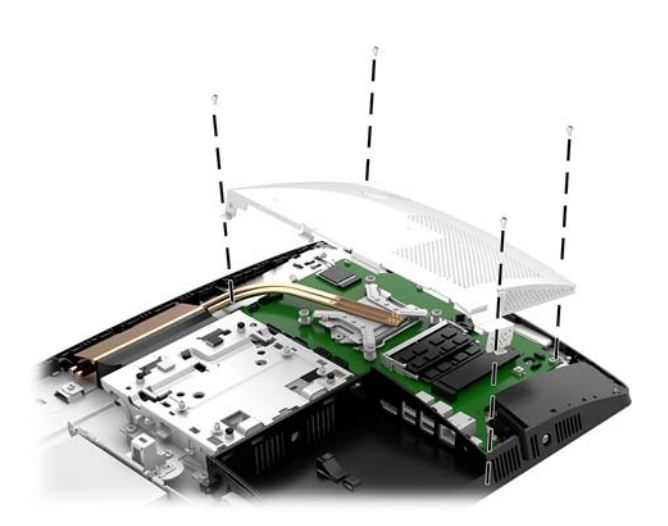

**7.** Asenna huoltopaneeli.

Ohjeita on kohdassa [Tietokoneen huoltopaneelin vaihtaminen sivulla 29](#page-34-0).

**8.** Käynnistä tietokone. Tietokone tunnistaa asennetun lisämuistin automaattisesti käynnistyksen yhteydessä.

# <span id="page-40-0"></span>**RTC-pariston vaihtaminen**

Tosiaikakello saa virtansa tietokoneen mukana toimitetusta paristosta. Kun vaihdat pariston, käytä tietokoneeseen asennetun alkuperäisen pariston kaltaista paristoa. Tietokoneeseesi on asennettu 3 voltin litiumparisto (nappiparisto).

**VAROITUS!** Tietokoneessa on sisäinen litium-mangaanidioksidiparisto. Pariston sopimaton käsittely saattaa aiheuttaa tulipalo- ja palovammavaaran. Jotta välttäisit henkilövahinkojen vaaran, noudata seuraavia ohjeita:

Älä yritä ladata paristoa uudelleen.

Älä altista yli 60 °C:n lämpötilalle.

Älä pura, murskaa, lävistä akkua tai aiheuta oikosulkua. Älä hävitä paristoa veteen upottamalla tai polttamalla.

Vaihda pariston tilalle vain HP:n tälle tuotteelle tarkoittama paristo.

**HUOMIO:** Ennen pariston vaihtamista on tärkeää tehdä varmuuskopio tietokoneen CMOS-asetuksista. Kun paristo irrotetaan tai vaihdetaan, CMOS-asetukset häviävät.

Staattinen sähkö voi vahingoittaa tietokoneen tai valinnaisen laitteiston sähköisiä osia. Ennen näiden tehtävien aloittamista kosketa maadoitettua metalliesinettä, jotta sinussa ei ole staattista sähköä.

**HUOMAUTUS:** Litiumpariston käyttöikää voi pidentää kytkemällä tietokoneen virtajohdon kunnossa olevaan verkkovirtapistorasiaan. Litiumparisto on käytössä vain silloin kun tietokone EI OLE kytkettynä verkkovirtaan.

HP kannustaa asiakkaita kierrättämään käytetyt elektroniikkalaitteet, HP:n tulostuskasetit ja ladattavat akut. Lisätietoja kierrätysohjelmista on osoitteessa<http://www.hp.com/recycle>.

Paikallista emolevyn paristo, katso [Sisäisten osien paikallistaminen sivulla 30](#page-35-0).

**1.** Poista tietokoneen huoltopaneeli.

Ohjeita on kohdassa [Tietokoneen huoltopaneelin poistaminen sivulla 28](#page-33-0).

- **2.** Poista sähkömagneettinen häiriösuoja (EMI) emolevystä.
	- Jos tietokoneesi malli on ProOne 600, nosta EMI-suoja pois emolevystä.

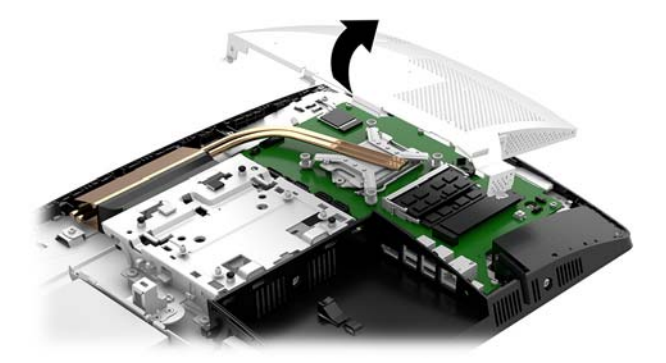

Jos tietokoneesi malli on ProOne 400, poista tasapääruuvimeisselillä tai Torx-ruuvimeisselillä ruuvit, joilla EMI-suoja on kiinnitetty ja nosta suoja paikaltaan.

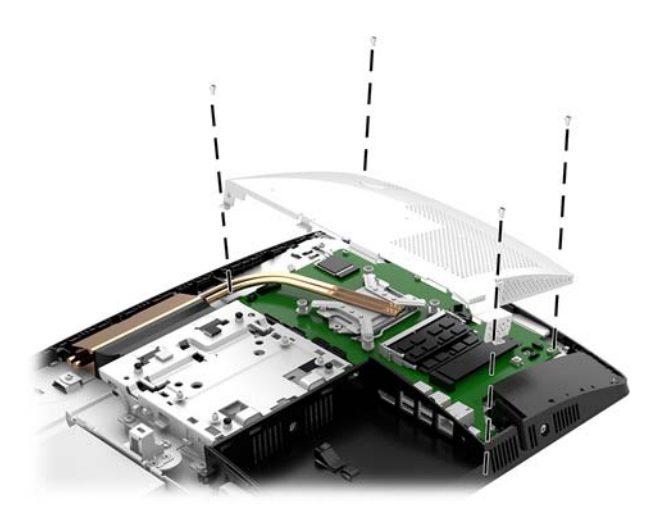

- **3.** Irrota paristo pidikkeestä puristamalla metallisalpaa, joka ulottuu pariston toisen reunan yli. Kun paristo ponnahtaa ylöspäin, nosta se pois paikaltaan (1).
- **4.** Asenna uusi paristo paikalleen siten, että työnnät sen pariston pidikkeen reunan alle positiivinen puoli ylöspäin. Paina pariston toista laitaa alaspäin niin, että kiinnike napsahtaa pariston päälle (2).

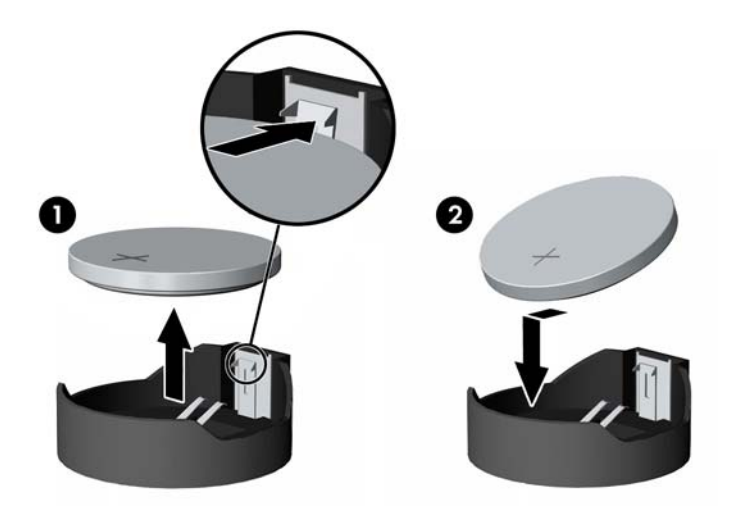

- **5.** Asenna EMI-suoja takaisin emolevyyn.
	- Jos tietokoneesi malli on ProOne 600, aseta EMI-suoja runkoon ja paina se paikalleen.

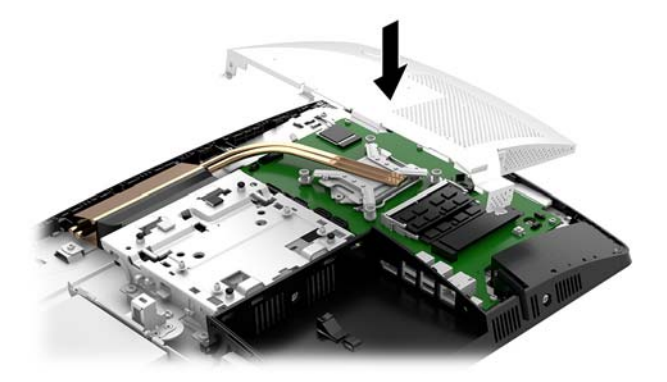

● Jos tietokoneesi malli on ProOne 400, aseta EMI-suoja runkoon ja kiinnitä ruuvia ja kiinnitä EMIsuojan ruuvit tasapääruuvimeisselillä tai Torx-ruuvimeisselillä.

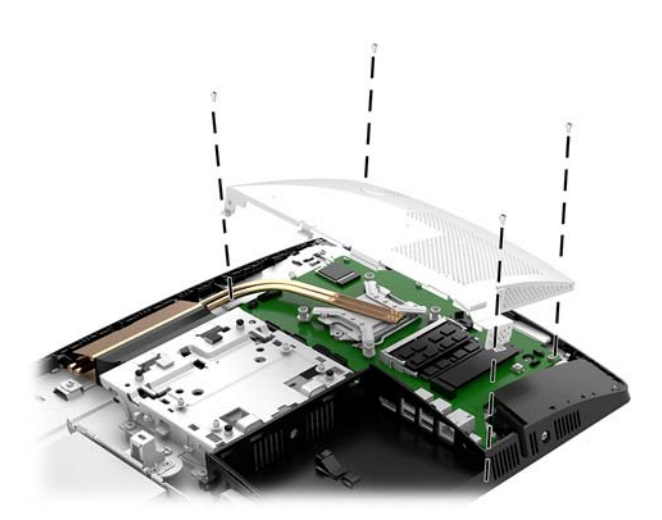

**6.** Asenna huoltopaneeli.

Ohjeita on kohdassa [Tietokoneen huoltopaneelin vaihtaminen sivulla 29](#page-34-0).

- **7.** Käynnistä tietokone.
- **8.** Määritä päiväys ja kellonaika, salasanat ja muut mahdolliset erityisasetukset tietokoneen asetusohjelmassa.

# <span id="page-43-0"></span>**Asemien vaihtaminen**

### **Kiintolevyn vaihtaminen**

2,5 tuuman ensisijainen kiintolevy on asennettu optisen levyaseman (ODD) päälle tietokoneen vasemmalla puolella. Kiintolevyn paikallistaminen emolevyllä, katso [Sisäisten osien paikallistaminen sivulla 30](#page-35-0).

#### **Kiintolevyn poistaminen**

**1.** Poista tietokoneen huoltopaneeli.

Ohjeita on kohdassa [Tietokoneen huoltopaneelin poistaminen sivulla 28](#page-33-0).

- **2.** Vapauta kiintolevy vetämällä kiintolevyaseman salpa pois kiintolevystä (1).
- **3.** Liu'uta asemaa kohti tietokoneen reunaa ja nosta asema sitten ulos asemakotelosta (2).
- **4.** Irrota virta- ja datakaapelit kiintolevyasemasta (3).

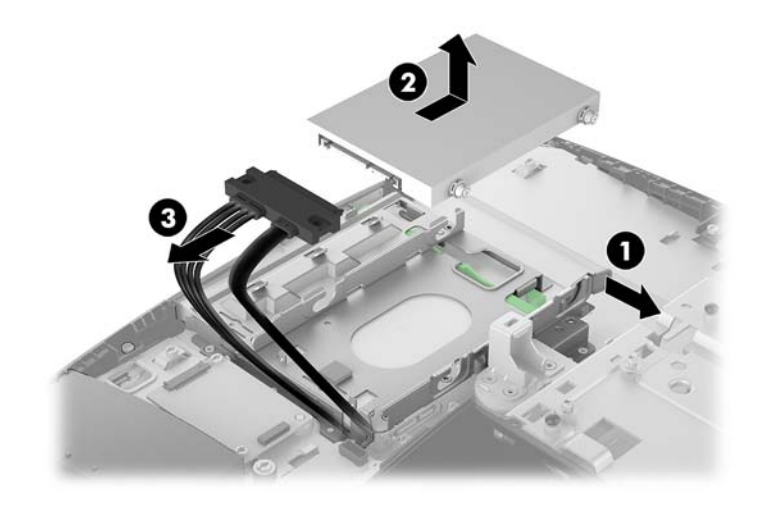

**5.** Irrota 2,5 tuuman kiintolevyasemasta neljä kiinnitysruuvia. Säilytä ruuvit ja siniset kumitiivisteet vaihtoaseman asentamista varten.

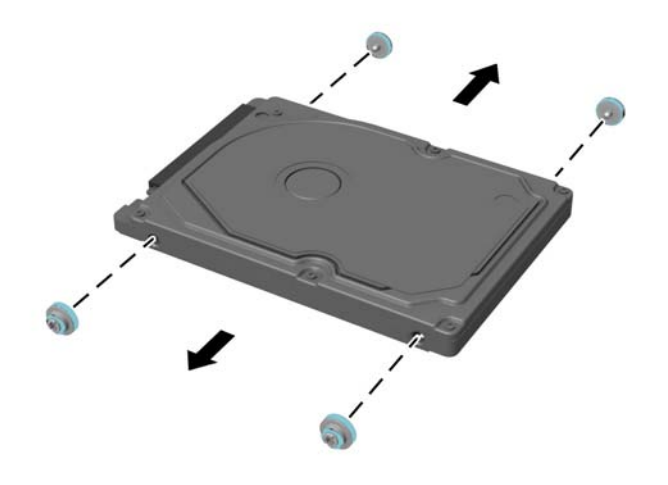

Katso kiintolevyn asennusohjeet kohdasta [2,5 tuuman kiintolevyaseman asentaminen sivulla 40](#page-45-0).

#### <span id="page-45-0"></span>**2,5 tuuman kiintolevyaseman asentaminen**

**1.** Kiinnitä neljä kiinnitysruuvia tiivisteineen 2,5 tuuman kiintolevyasemaan.

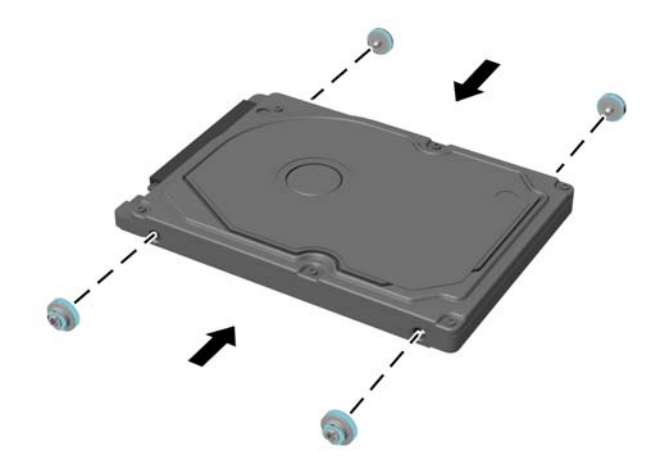

- **2.** Aseta kiintolevy asemahäkin yläpuolelle siten, että liittimet ovat virta- ja datakaapeleita kohti.
- **3.** Liitä virta- ja datakaapelit kiintolevyasemaan (1).
- **4.** Aseta kiintolevy asemahäkkiin ja liu'uta sitä tukevasti tietokoneen (2) reunasta poispäin, kunnes kiintolevy napsahtaa paikalleen.

Varmista, että kiintolevyn salpa on siirtynyt takaisin paikalleen peittämään kiintolevyn sivussa oleva tiiviste.

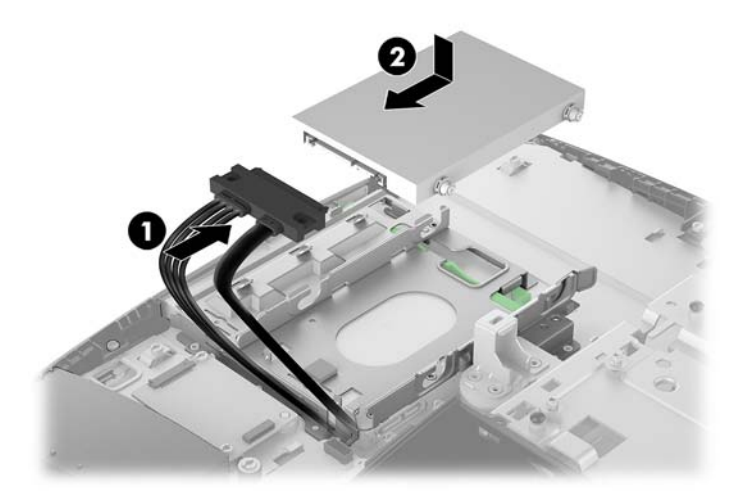

**5.** Asenna huoltopaneeli.

Ohjeita on kohdassa [Tietokoneen huoltopaneelin vaihtaminen sivulla 29](#page-34-0).

### <span id="page-46-0"></span>**Optisen levyaseman asentaminen takaisin paikalleen**

Optinen levyasema sijaitsee kiintolevyn alla. Optisen aseman löytäminen emolevyllä, katso [Sisäisten osien](#page-35-0)  [paikallistaminen sivulla 30.](#page-35-0)

**1.** Poista tietokoneen huoltopaneeli.

Ohjeita on kohdassa [Tietokoneen huoltopaneelin poistaminen sivulla 28](#page-33-0).

**2.** Irrota kiintolevy.

Ohjeita on kohdassa [Kiintolevyn poistaminen sivulla 38.](#page-43-0)

**3.** Paina ja pidä kielekettä (1) painaessasi optisen levyaseman kotelon takana olevaa vihreää salpaa (2) ja liu'uta asema pois rungosta (3).

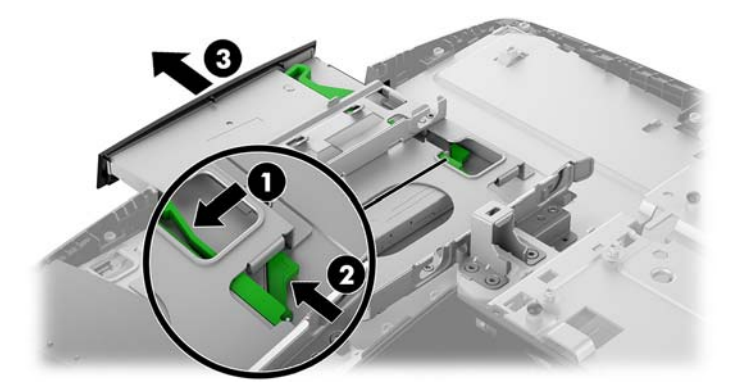

**4.** Irrota optinen levyasema vetämällä vihreää salpaa.

Säilytä tämä salpa uuden optisen levyaseman asentamiseksi.

**5.** Kohdista salvan kolme nastaa uuden optisen levyaseman reikiin ja paina salpa tiukasti asemaan.

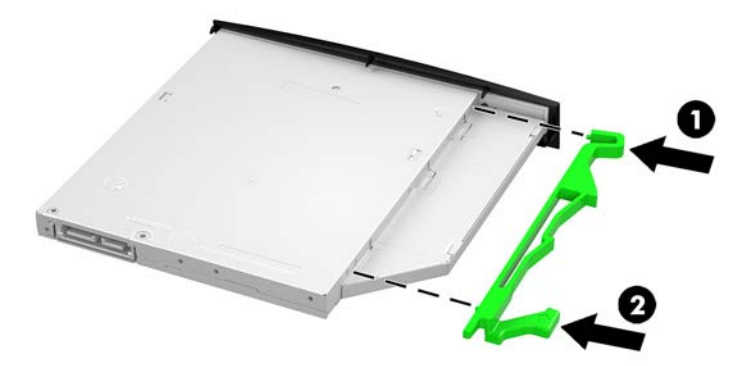

**W** HUOMAUTUS: Sinun täytyy käyttää vanhasta optisesta levyasemasta poistettua salpaa uudelleen.

- **6.** Kohdista uusi optinen levyasema tietokoneen kyljessä olevan aukon kanssa. Työnnä asemaa, kunnes se napsahtaa paikalleen.
- **FUOMAUTUS:** Optisen levyaseman voi asentaa vain yhdellä tavalla.

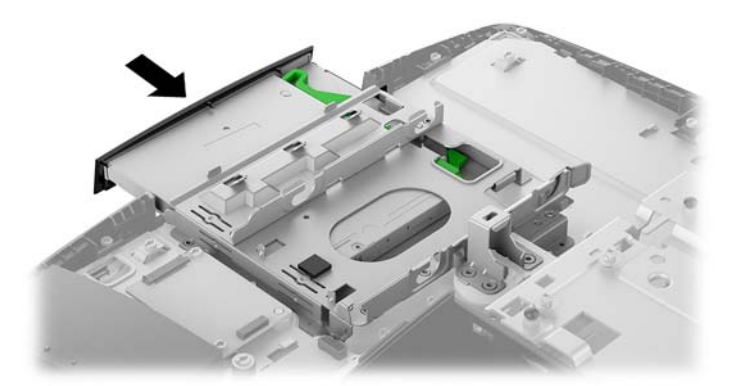

**7.** Asenna kiintolevy.

Ohjeita on kohdassa [2,5 tuuman kiintolevyaseman asentaminen sivulla 40](#page-45-0).

**8.** Asenna huoltopaneeli.

Ohjeita on kohdassa [Tietokoneen huoltopaneelin vaihtaminen sivulla 29](#page-34-0).

# <span id="page-48-0"></span>**A Staattinen purkaus**

Staattisen sähkön purkautuminen sormen tai muun johtimen kautta voi vahingoittaa emolevyä tai muita staattiselle sähkölle herkkiä laitteita. Tällainen vaurio voi lyhentää laitteen odotettavissa olevaa käyttöikää.

# **Sähköstaattisten vahinkojen ehkäiseminen**

Voit ehkäistä sähköstaattisia vaurioita noudattamalla seuraavia varotoimia:

- Kuljeta ja säilytä tuotteita antistaattisessa pakkauksessa kosketuksen välttämiseksi.
- Pidä staattiselle sähkölle herkät osat pakkauksissaan, kunnes ne asennetaan antistaattiseen työasemaan.
- Aseta osat maadoitetulle alustalle, ennen kuin poistat ne pakkauksesta.
- Vältä nastojen, kosketuspintojen ja piirilevyjen koskemista.
- Huolehdi henkilökohtaisesta maadoituksesta, kun kosket staattiselle sähkölle herkkiä osia tai yksikköjä.

### **Maadoitusmenetelmät**

Käytä vähintään yhtä seuraavista menetelmistä käsitellessäsi tai asentaessasi staattiselle sähkölle herkkiä osia:

- Käytä ranneketta, joka on liitetty maajohdolla maadoitettuun työasemaan tai tietokoneen runkoon. Ranneke on joustava hihna, jonka maajohdon vastus on vähintään 1 megohm +/- 10 %. Pidä hihna paljasta ihoa vasten riittävän maadoituksen varmistamiseksi.
- Jos käytät työasemaa seisten, käytä nilkkaan, varpaaseen tai kenkään kiinnitettävää hihnaa. Käytä hihnaa molemmissa jaloissa, jos seisot sähköä johtavalla alustalla.
- Käytä sähköä johtavia työkaluja.
- Käytä kannettavaa kenttätyökalusarjaa, johon kuuluu kokoon taitettava sähköä johtava työalusta.

Jos käytössäsi ei ole mitään suositeltavista maadoitusvälineistä, ota yhteyttä HP:n valtuutettuun jälleenmyyjään tai huoltoon.

**HUOMAUTUS:** Lisätietoja staattisesta sähköstä saat HP:n valtuutetulta jälleenmyyjältä tai huollolta.

# <span id="page-49-0"></span>**B Tietokoneen käytön ohjeet, säännölliset huoltotoimet ja kuljetuksen valmistelu**

# **Tietokoneen käytön ohjeet ja säännölliset huoltotoimet**

Varmista tietokoneen ja näytön asianmukainen asennus ja huolto noudattamalla seuraavia ohjeita:

- Älä altista tietokonetta liialliselle kosteudelle, suoralle auringonvalolle ja erittäin kylmille tai kuumille lämpötiloille.
- Käytä tietokonetta tukevalla ja tasaisella alustalla. Jätä vähintään 10,2 cm:n (4 tuuman) väli kaikkien tietokoneen ilma-aukkojen sivuille sekä näytön yläpuolelle tarvittavan ilmavirran varmistamiseksi.
- Älä koskaan estä ilman virtausta tietokoneeseen tukkimalla koneen tuuletusaukkoja. Älä sijoita näppäimistöä tukijalat sisään käännettyinä aivan pöytäyksikön eteen, koska myös se estää ilman virtausta.
- Älä koskaan käytä tietokonetta, kun huoltopaneeleja tai jokin laajennuspaikan peitelevyistä on irrotettu.
- Älä koskaan pinoa tai aseta tietokoneita päällekkäin tai sijoita niitä niin lähelle toisiaan, että niiden ilmanvaihto käyttää toisen koneen lämmittämää ilmaa.
- Jos tietokonetta on tarkoitus käyttää erillisessä kotelossa, kotelon riittävästä ilmanvaihdosta on huolehdittava, ja kaikki edellä annetut ohjeet ovat voimassa.
- Pidä nesteet pois tietokoneen ja näppäimistön lähettyviltä.
- Älä koskaan peitä tuuletusaukkoja millään materiaalilla.
- Asenna tai ota käyttöön käyttöjärjestelmän tai muun ohjelmiston virranhallintatoiminnot, esimerkiksi lepotilat.
- Sammuta tietokone ennen seuraavia toimia:
	- Pyyhi tietokoneen ulkopinta pehmeällä, kostealla kankaalla tarvittaessa. Puhdistusaineiden käyttö voi aiheuttaa värimuutoksia tai vaurioittaa laitteen pintaa.
	- Pyyhi kuvaruutu pehmeällä ja puhtaalla antistaattisella liinalla. Vaikeampaan likaan voit käyttää veden ja isopropyylialkoholin 50/50-seosta. Ruiskuta puhdistusainetta liinaan ja pyyhi näytön pinta pehmeästi kostealla liinalla. Älä koskaan ruiskuta puhdistusainetta suoraan näytön pinnalle. Sitä voi valua näytön paneelin taakse, jolloin sähköiset komponentit voivat vaurioitua.
	- Puhdista silloin tällöin tietokoneen kaikki ilmanottoaukot. Nukka, pöly ja muut vieraat hiukkaset voivat tukkia ilmanottoaukot ja heikentää ilmanvaihtoa.
- Älä käytä liuotinpohjaisia (bentseeni, tinneri) puhdistusaineita tai herkästi syttyviä aineita näytön tai sen kotelon puhdistamiseen. Nämä kemikaalit voivat vahingoittaa tietokonetta.

# <span id="page-50-0"></span>**Optisia levyasemia koskevat varotoimet**

Noudata seuraavia ohjeita käyttäessäsi ja puhdistaessasi optisia levyasemia.

- Älä liikuta asemaa käytön aikana. Se voi aiheuttaa toimintahäiriön lukutoiminnon aikana.
- Älä altista asemaa voimakkaille lämpötilan vaihteluille, koska se voi aiheuttaa kosteuden muodostumista yksikön sisälle. Jos lämpötila muuttuu äkillisesti aseman ollessa käytössä, odota ainakin tunti, ennen kuin sammutat virran. Jos käytät yksikköä heti, lukutoiminnon aikana voi esiintyä toimintahäiriöitä.
- Älä sijoita asemaa paikkaan, jossa se on alttiina kosteudelle, äärimmäisille lämpötiloille, mekaaniselle tärinälle tai suoralle auringonvalolle.

**HUOMIO:** Jos asemaan joutuu vieras esine tai nestettä, irrota heti tietokoneen virtajohto ja vie kone tarkistettavaksi HP:n valtuutettuun huoltoon.

# **Kuljetuksen valmistelu**

Kun valmistelet tietokonetta kuljetusta varten, noudata seuraavia ohjeita:

- **1.** Ota varmuuskopiot kiintolevyn tiedostoista ulkoiseen tallennuslaitteeseen. Varmista, että varmuuskopio ei altistu sähköisille tai magneettisille pulsseille säilytyksen tai kuljetuksen aikana.
- **W** HUOMAUTUS: Kiintolevy lukkiutuu automaattisesti, kun järjestelmä sammutetaan.
- **2.** Poista ja pistä talteen kaikki irrotettavat tietovälineet.
- **3.** Sammuta tietokone ja ulkoiset laitteet.
- **4.** Irrota virtajohto pistorasiasta ja sitten tietokoneesta.
- **5.** Kytke tietokoneen komponentit ja ulkoiset laitteet irti virtalähteestä ja sitten tietokoneesta.
- **W** HUOMAUTUS: Varmista ennen tietokoneen kuljetusta, että kaikki piirikortit ovat tukevasti kiinni korttipaikoissa.
- **6.** Pakkaa tietokoneen komponentit ja ulkoiset laitteet alkuperäisiin pakkauslaatikoihinsa tai vastaaviin kuljetuslaatikoihin ja käytä riittävästi suojaavia pakkausmateriaaleja.

# <span id="page-51-0"></span>**C Käytettävyys**

HP suunnittelee, tuottaa ja markkinoi tuotteita ja palveluita, joita kaikki voivat käyttää, mukaan lukien vammaiset, joko itsenäisten laitteiden pohjalta tai asianmukaisten apulaitteiden kanssa.

## **Tuetut aputeknologiat**

HP-tuotteet tukevat erilaisia käyttöjärjestelmän aputeknologioita, ja ne voidaan määrittää toimimaan muiden aputeknologioiden kanssa. Etsi lisätietoja apuominaisuuksista laitteen haku-toiminnon avulla.

**W** HUOMAUTUS: Jos haluat saada lisätietoja tietystä aputeknologiatuotteesta, ota yhteyttä kyseisen tuotteen asiakastukeen.

## **Yhteyden ottaminen tukipalveluun**

Parannamme jatkuvasti tuotteidemme ja palveluidemme käytettävyyttä ja toivomme palautetta käyttäjiltä. Jos sinulla on tuotteeseen liittyvä ongelma tai haluat kertoa käytettävyyteen liittyvistä ominaisuuksista, jotka ovat auttaneet sinua, ota yhteyttä puhelimitse (888) 259-5707, maanantaista perjantaihin klo 6.00– 21.00 (UTC-7, MST). Jos olet kuuro tai sinulla on heikko kuulo ja käytät TRS/VRS/WebCapTel-palvelua, ota yhteyttä, jos tarvitset teknistä tukea tai sinulla on käytettävyyteen liittyviä kysymyksiä, soittamalla (877) 656-7058, maanantaista perjantaihin klo 6.00–21.00 (UTC-7, MST).

# <span id="page-52-0"></span>**Hakemisto**

#### **A**

asema 2,5 tuumaa, asentaminen [40](#page-45-0) 2,5 tuumaa, poistaminen [38](#page-43-0) optinen levyasema, asentaminen takaisin paikalleen [41](#page-46-0) tyypit [38](#page-43-0) asennus, järjestys [10](#page-15-0) asennusohjeet [26](#page-31-0) asentaminen 2,5 tuuman kiintolevyasema [40](#page-45-0) muisti [32](#page-37-0) näyttö [16](#page-21-0) optinen levyasema [41](#page-46-0) paristo [35](#page-40-0)

#### **D**

DisplayPort-videosovitin, kytkeminen [16](#page-21-0)

#### **E**

edessä olevat osat ProOne 400 [5](#page-10-0) ProOne 600 [2](#page-7-0)

#### **H**

hiiri langattoman synkronointi [24](#page-29-0) paristojen poistaminen [27](#page-32-0) huoltopaneeli irrottaminen [28](#page-33-0) poistaminen ja vaihtaminen [28](#page-33-0) vaihtaminen [29](#page-34-0)

#### **I**

ilmanvaihtoon liittyvät ohjeet [44](#page-49-0) irrottaminen 2,5 tuuman kiintolevy [38](#page-43-0) kaapelit [17](#page-22-0) virtajohto [17](#page-22-0)

#### **J**

järjestelmämuisti [30](#page-35-0)

#### **K**

kaapelit [16](#page-21-0) irrottaminen [17](#page-22-0) kytkeminen [16](#page-21-0) kiertäminen [20](#page-25-0) kiintolevy 2,5 tuumaa [38](#page-43-0) 2,5 tuumaa, poistaminen [38](#page-43-0) itsesalaava [38](#page-43-0) solid state [38](#page-43-0) tyypit [38](#page-43-0) vaihtaminen [38](#page-43-0) kiintolevyasema 2,5 tuumaa, asentaminen [40](#page-45-0) korkeussäädettävä teline [13](#page-18-0) irrottaminen [14](#page-19-0) kiinnittäminen [13](#page-18-0) säätö [20](#page-25-0) kuljetuksen valmistelu [45](#page-50-0) kytkeminen kaapelit [16](#page-21-0) näyttö [16](#page-21-0) virtajohto [16](#page-21-0) käytettävyys [46](#page-51-0)

#### **L**

langattoman näppäimistön ja hiiren synkronointi [24](#page-29-0) lisätietoja [26](#page-31-0) lukitusvaijeri [21](#page-26-0) lukko lukitusvaijeri [21](#page-26-0) takaportin kansi [17](#page-22-0)

#### **M**

maadoitusmenetelmät [43](#page-48-0) Microsoft Certificate of Authenticity aitoustodistustarra [9](#page-14-0) muisti [30](#page-35-0) asentaminen [32](#page-37-0) enimmäisarvo [30](#page-35-0) irrottaminen [32](#page-37-0) korttipaikat [30](#page-35-0) SODIMMs, tekniset tiedot [30](#page-35-0) tekniset tiedot [30](#page-35-0)

#### **N**

näppäimistö langattoman synkronointi [24](#page-29-0) ominaisuudet [8](#page-13-0) paristojen poistaminen [27](#page-32-0) näytön kytkentä [16](#page-21-0)

#### **O**

ominaisuudet näppäimistö [8](#page-13-0) yleiskatsaus [1](#page-6-0) optinen levyasema vaihtaminen [41](#page-46-0) varotoimet [45](#page-50-0) osat ProOne 400 [5](#page-10-0) ProOne 400:n sivulla olevat osat [6](#page-11-0) ProOne 400 edessä olevat osat [5](#page-10-0) ProOne 600 [2](#page-7-0) ProOne 600:n sivulla olevat osat [3](#page-8-0) ProOne 600:n takana olevat osat [4](#page-9-0) ProOne 600 edessä olevat osat  $\overline{2}$  $\overline{2}$  $\overline{2}$ sisäinen [30](#page-35-0) takana olevat [7](#page-12-0)

#### **P**

pariston poistaminen [35](#page-40-0) pariston vaihto [35](#page-40-0) poistaminen optinen levyasema [41](#page-46-0) portin kansi [17](#page-22-0) asentaminen [18](#page-23-0) poistaminen [17](#page-22-0) ProOne 400 osat [5](#page-10-0) ProOne 600 osat [2](#page-7-0)

#### **S**

sarjanumero [9](#page-14-0)

sisäiset osat [30](#page-35-0) sivuilla olevat osat ProOne 400 [6](#page-11-0) ProOne 600 [3](#page-8-0) SODIMM identifiointi [31](#page-36-0) sijainti [31](#page-36-0) tekniset tiedot [30](#page-35-0) staattinen purkaus, vaurion ehkäiseminen [43](#page-48-0) suojaus takaportin kansi [17](#page-22-0) takaportin kansi, asentaminen [18](#page-23-0) takaportin kansi, poistaminen [17](#page-22-0)

#### **V**

vaarailmoitukset ja varoitukset [26](#page-31-0) verkkokamera [23](#page-28-0) käyttö [23](#page-28-0) Windows Hello [24](#page-29-0) VESA-kiinnitysreiät [15](#page-20-0) virta irrottaminen [17](#page-22-0) katkaiseminen [22](#page-27-0) liittäminen [22](#page-27-0) virtajohto irrottaminen [17](#page-22-0) kytkeminen [16](#page-21-0)

#### **W**

Windows Hello [24](#page-29-0)

#### **T**

takana olevat osat [7](#page-12-0) ProOne 600 [4](#page-9-0) takaportin kansi [17](#page-22-0) asentaminen [18,](#page-23-0) 0 poistaminen [17](#page-22-0) tarrat aitoustodistus [9](#page-14-0) Microsoft Certificate of Authenticity -aitoustodistus [9](#page-14-0) palvelu [9](#page-14-0) sarjanumero [9](#page-14-0) sijainti [9](#page-14-0) tekniset tiedot, muisti [30](#page-35-0) telineet kiinnittäminen ja poistaminen [11](#page-16-0) korkeussäädettävä, kiinnittäminen [13](#page-18-0) korkeussäädettävä, poistaminen [14](#page-19-0) sijoittaminen [19](#page-24-0) tukijalusta, kiinnittäminen [11](#page-16-0) tukijalusta, poistaminen [12](#page-17-0) tietokoneen kiinnitys [15](#page-20-0) tietokoneen käytön ohjeet [44](#page-49-0) tukijalusta [11](#page-16-0) irrottaminen [12](#page-17-0) kiinnittäminen [11](#page-16-0) säätö [19](#page-24-0) tuotteen nimi ja numero, tietokone [9](#page-14-0)